# KURZWEIL®

# **KP300X**

# BENUTZERHANDBUCH

**HDC YOUNG CHANG** 

# **SICHERHEITSHINWEIS!**

#### **HINWEIS ZUR FCC-REGELUNG**

Die Anlage wurde getestet und erfüllt die Grenzwerte für ein Class Digitalgerät gemäß Abschnitt 15 der FCC-Bestimmungen.

Diese Grenzwerte regeln den angemessenen Schutz gegen schädliche Störungen in einer Wohnanlage. Dieses Gerät erzeugt, nutzt und emittiert Hochfrequenzstrahlung und kann sich bei einer nicht den Anweisungen entsprechenden Installation und Verwendung negativ auf den Funkverkehr auswirken. Natürlich lassen sich auch bei richtiger Installation Störungen nicht ganz ausschließen. Sollte das Gerät Rundfunk- oder Fernsehübertragungen stören, was man durch wiederholtes Ein-/Ausschalten des Gerätes feststellen kann, dann kann der Benutzer die

■ Drehen oder Versetzen der Empfangsantenne.

Strahlung durch folgende Schritte beeinflussen:

- Vergrößern des Abstands zwischen dem Gerät und dem Empfänger.
- Versuchen, das Gerät an einen anderen Stromkreis anschließend als den Empfänger.
- Den Händler oder einen erfahrenen Radio-/TV-Techniker kontaktieren und um Hilfe bitten.

Unsachgemäße Eingriffe oder Modifikationen des Systems können sich auf die Bedienbarkeit des Geräts auswirken.

#### **ACHTUNG!**

Durch starke elektromagnetische Interferenzen kann die normale Funktion des Produkts beeinträchtigt werden. In einem solchen Fall das Produkt einfach entsprechend den Anweisungen im Handbuch zurücksetzen, um die Normalfunktion wieder herzustellen. Sollte die Funktion dadurch nicht wiederhergestellt werden, das Gerät an einen anderen Ort aufstellen.

#### **HINWEIS**

#### **BEVOR SIE BEGINNEN, BITTE SORGFÄLTIG FOLGENDE ANWEISUNGEN LESEN**

Das Handbuch zur späteren Einsichtnahme aufbewahren. **Netzteil**

Den für dieses Gerät vorbestimmten Netzadapter an eine Steckdose mit entsprechender Spannung anschließen.

Nicht an Steckdosen mit der Zweckbestimmung nicht entsprechenden Spannungen anschließen.

Bei Nichtgebrauch das Gerät aus der Steckdose ziehen. Bei Gewitter vom Netz trennen.

#### **Anschließen**

Vor der Verbindung des Geräts mit anderen Geräten alle Anlagen ausschalten. So werden Störungen oder Schäden an anderen Anlagen vermieden.

#### **Standort**

Um Verformungen, Farbschäden oder ernsthaftere Schäden zu vermeiden, das Gerät vor folgenden Einflüssen schützen:

- Direkte Sonneneinstrahlung
- Extreme Temperaturen oder Feuchtigkeit
- Zu viel Staub oder Schmutz
- Starke Vibrationen, Schwingungen
- Nähe zu magnetischen Feldern

#### **Interferenzen mit anderen Elektrogeräten**

Bei in der nähe installierten Radio- und Fernsehgeräten kann es zu Signalstörungen kommen. Deshalb sollte das Gerät in geeigneter Entfernung von Radio- und Fernsehgeräten aufgestellt werden.

#### **Reinigung**

Nur mit einem trockenen Tuch reinigen. Keine Lösungsmittel, Verdünner, Reinigungsmittel oder mit Chemikalien getränkte Reinigungstücher verwenden.

#### **Bedienung**

Beim Drücken der Tasten und Regler keine übermäßige Kraft verwenden.

Vermeiden Sie, dass Papier-, Metall oder andere Gegenstände in das Gerät gelangen. Sollte es doch dazu kommen, das Gerät aus der Steckdose ziehen. Anschließend qualifiziertes Person kontaktieren, um das Gerät überprüfen zu lassen.

Vor der Handhabung des Gerätes alle Kabel trennen.

# **Inhalt**

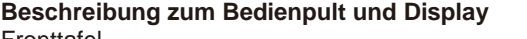

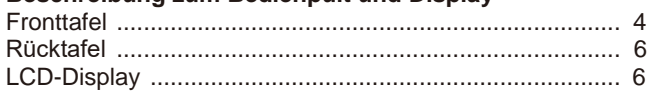

#### Einstellung

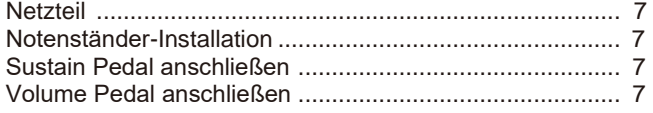

#### **Anschließen**

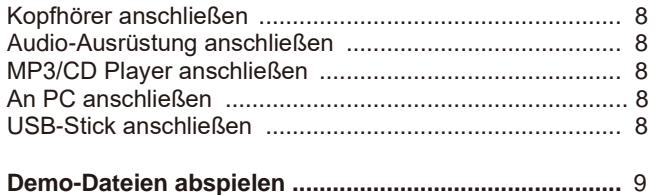

#### Spielen von Klängen

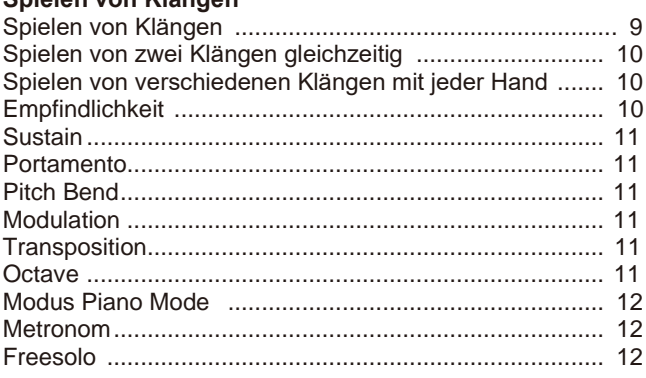

#### **Begleitautomatik**

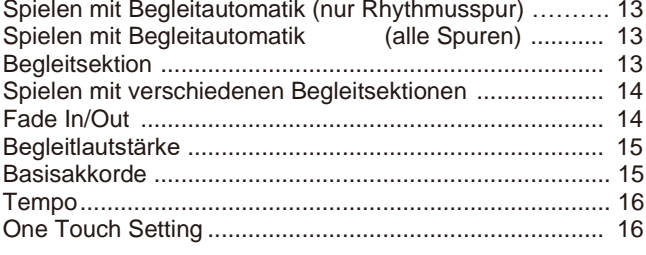

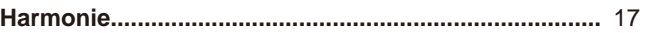

#### **Performance Assistant**

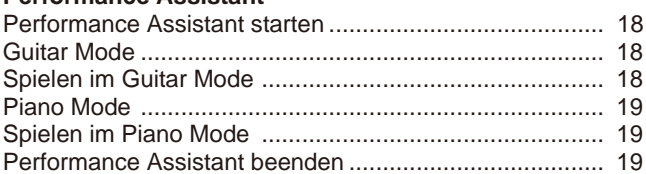

#### Synthesizer

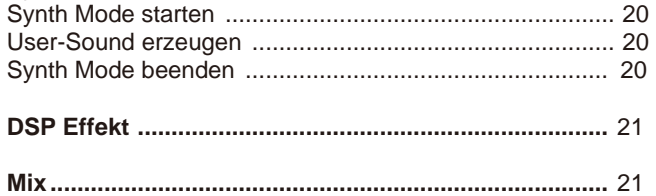

#### Pedalfunktion

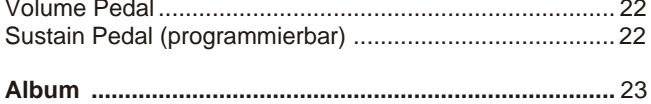

### **Sonstige Funktionen**

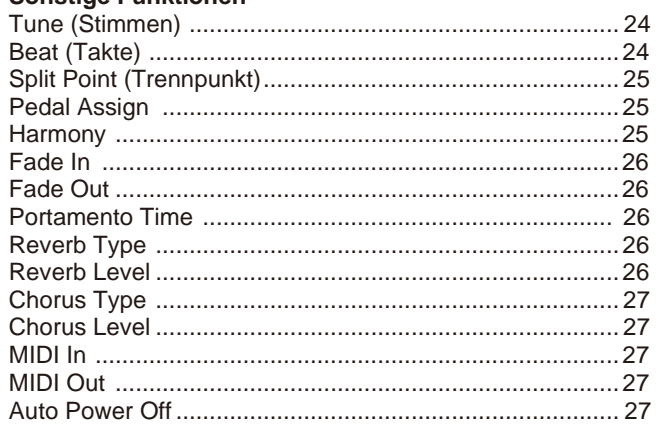

#### **Register Memory**

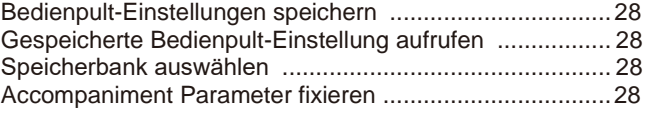

#### Songs aufnehmen

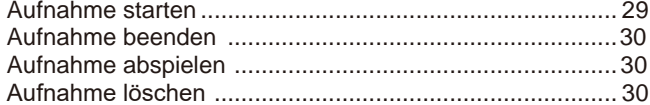

#### Song

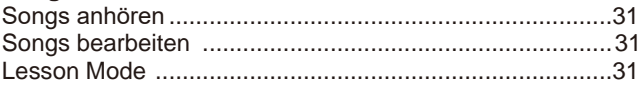

#### Slovník akordů

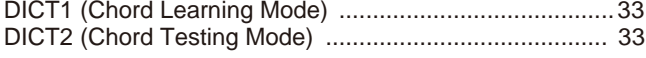

#### **USB-Stick anschließen**

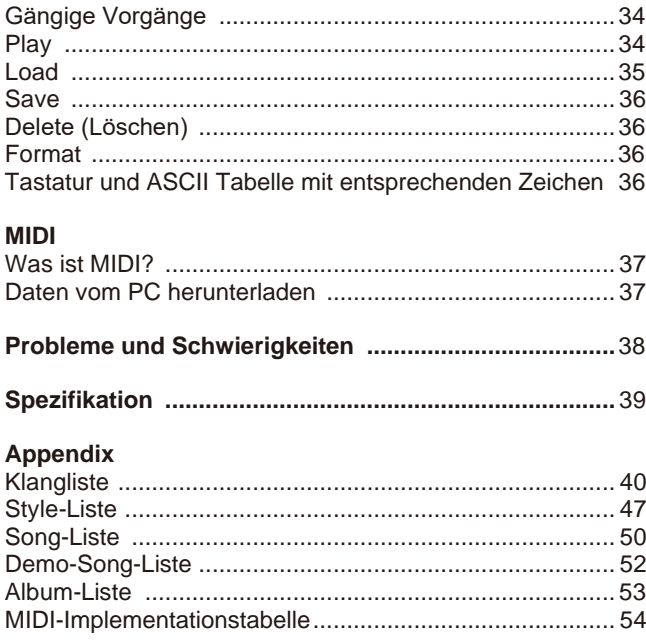

# **Bedientafel- und Display-Beschreibung**

# **Fronttafel**

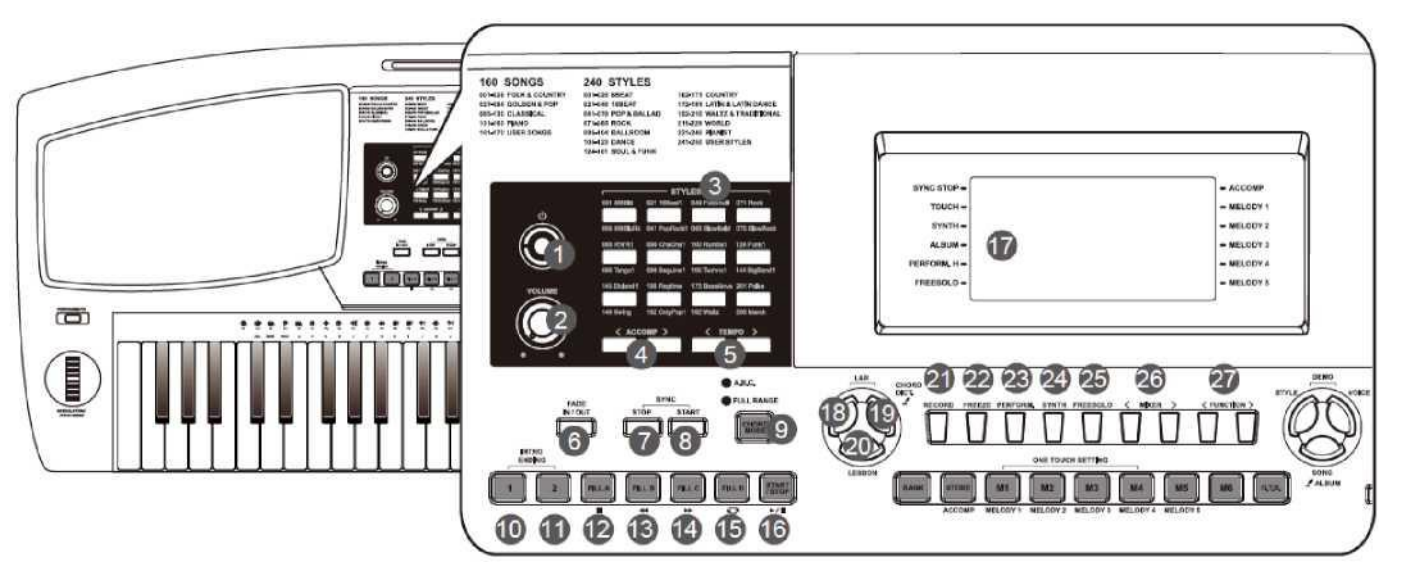

- **1. POWER-Schalter**  Gerät ein-/ausschalten.
- **2. VOLUME Regler**  Einstellung der Lautstärke.
- **3. Taste STYLE SELECT** Direkteinstellung von Preset-Style.
- **4. Tasten ACCOMP +/-** Durch Drücken wird die Begleitlautstärke eingestellt.
- **5. Tasten TEMPO +/-** Durch Drücken wird der Tempo-Wert angepasst.
- **6. Taste FADE IN/OUT** Durch Drücken wird die Funktion Fade in oder Fade out eingeschaltet.
- **7. Taste SYNC STOP** Durch Drücken wird die Funktion Sync Stop ein- und ausgeschaltet.
- **8. Taste SYNC START** Durch Drücken wird die Funktion Sync Start ein- und ausgeschaltet.
- **9. Taste CHORD MODE** Durch Drücken gelangen Sie in den Chord Mode.
- **10. Taste INTRO1/ENDING1**  Anfangs- oder Schlusspattern 1 abspielen.
- **11. Taste INTRO2/ENDING2** Anfangs- oder Schlusspattern 2 abspielen.

**STYLE MODE**: **12. Taste FILL A** Übergangspattern A abspielen.

- **13. Taste FILL B** Übergangspattern B abspielen.
- **14. Taste FILL C** Übergangspattern C abspielen.
- **15. Taste FILL D** Übergangspattern D abspielen.
- **16. Taste START/STOP** Styles abspielen starten oder beenden.
- **SONG MODE**: **12. Taste PAUSE** Song stoppen oder wiedergeben.
- **13. Taste REW** Song rückspulen.
- **14. Taste FF** Song vorspulen.
- **15. Taste REPEAT A/B** Einstellen von Anfang und Ende der Loop-Sektion im aktuellen Song.
- **16. Taste START/STOP** Songs abspielen starten oder beenden.
- **17. LCD-Display** Anzeige aller wichtigen Einstellungen
	- zum aktuellen Vorgang.
- **18. Taste L** Auswählen vom Üben mit der linken Hand im Lesson Mode.
- **19. Taste R** Auswählen vom Üben mit der rechten Hand im Lesson Mode. **CHORD DICT. Taste** Durch Halten der Taste wird die Funktion Chord Dictionary gestartet.
- **20. Taste LESSON** Durch Drücken gelangen Sie in den Lesson Mode.
- **21. Taste RECORD** Durch Drücken gelangen Sie in den Recording Mode.
- **22. Taste FREEZE** Durch Drücken wird die Funktion Freeze ein- oder ausgeschaltet.
- **23. PERFORM Taste** Durch Drücken wird die Funktion Performance Assistant ein- und ausgeschaltet.
- **24. Taste SYNTH** Durch Drücken gelangen Sie in das Synth Menü.
- **25. Taste FREESOLO** Durch Drücken wird die Funktion Freesolo ein- und ausgeschaltet.
- **26. Tasten MIXER +/-** Durch Drücken gelangen Sie in das Mixer Menü.
- **27. Tasten FUNCTION+/-** Durch Drücken gelangen Sie in das Funktionsmenü.

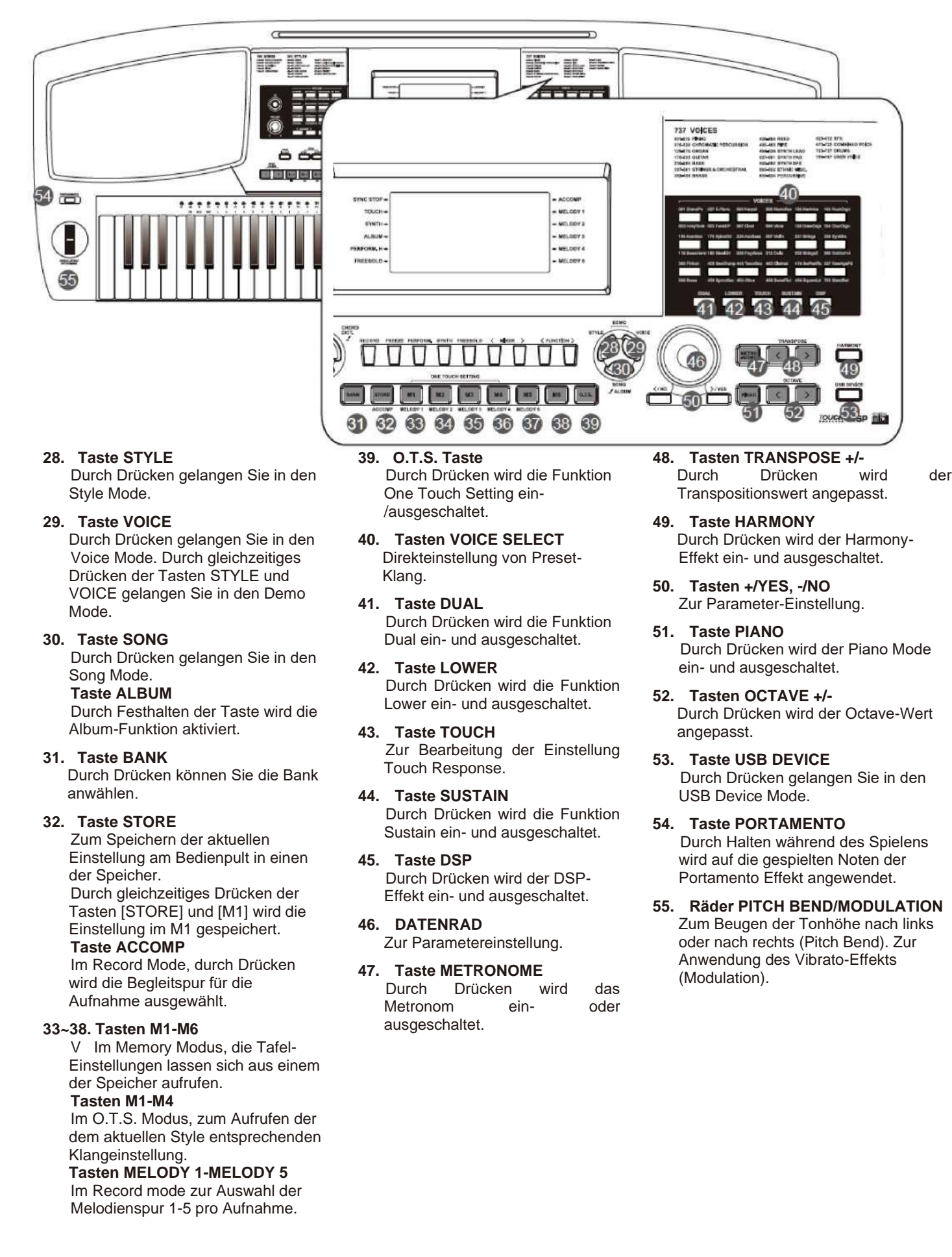

# **Rücktafel**

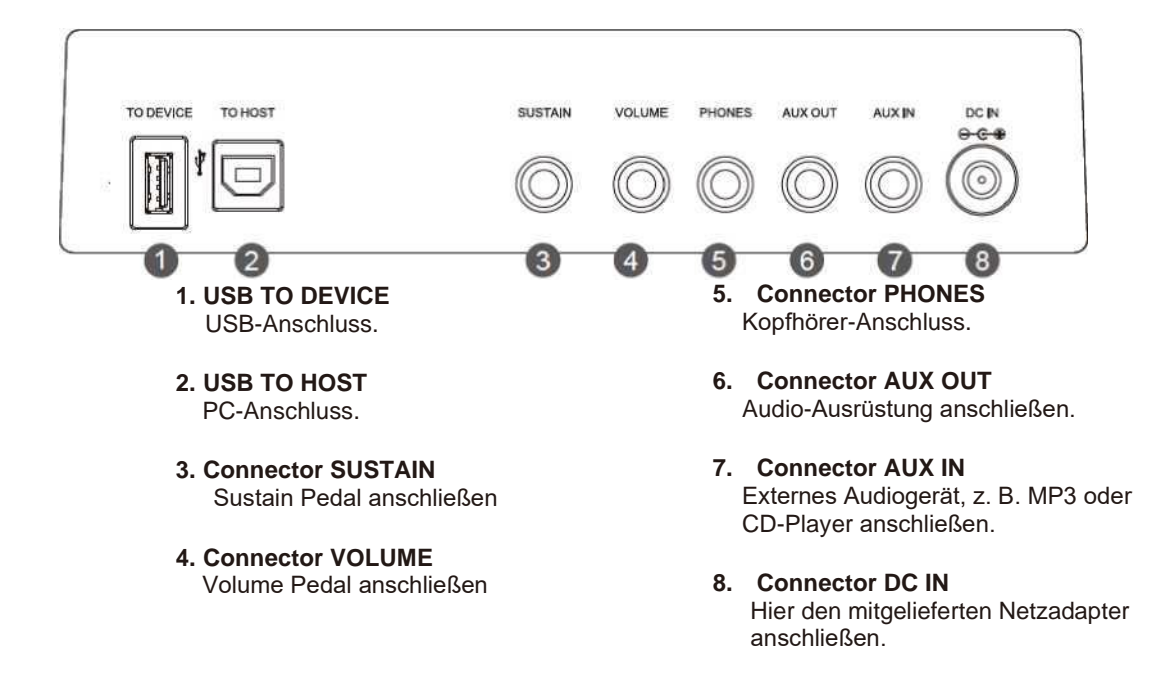

# **LCD Display**

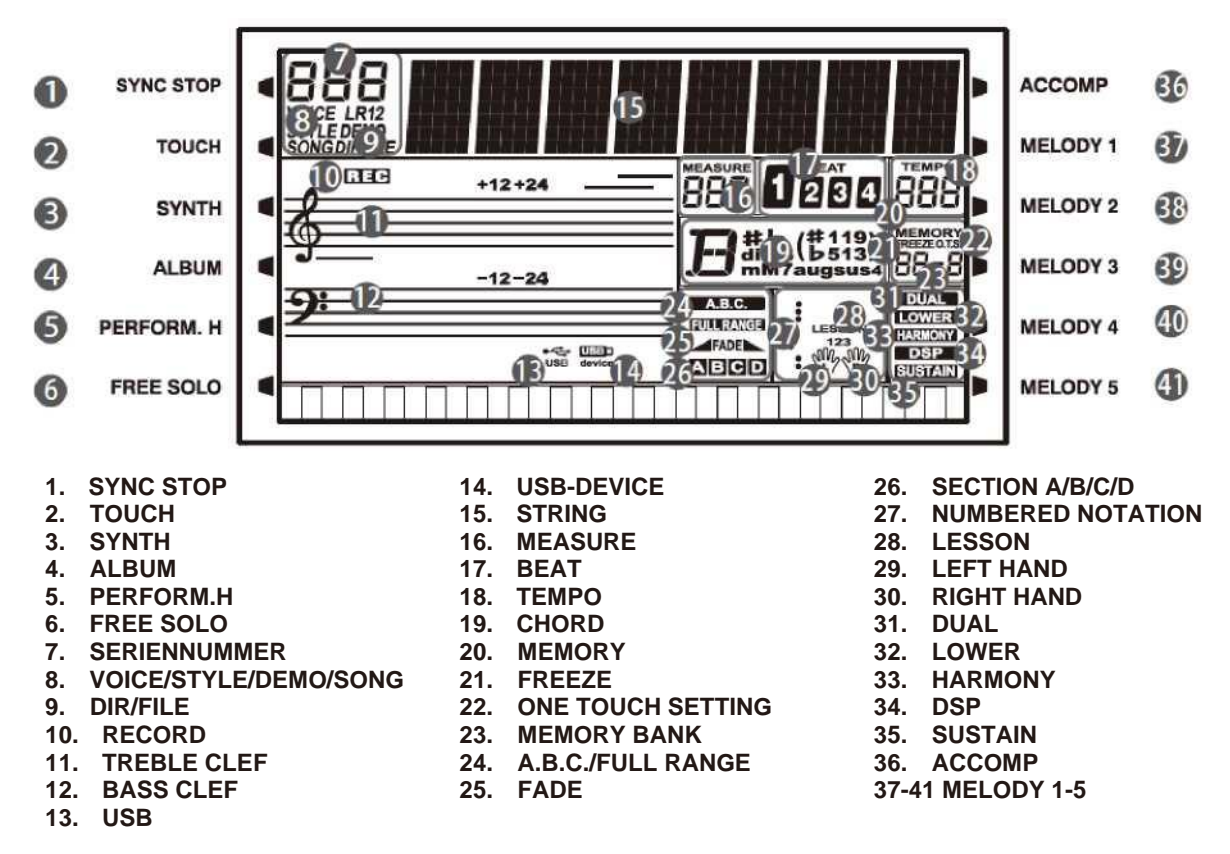

# **Setup**

In diesem Abschnitt erfahren Sie nützliche Informationen darüber, wie Sie das Instrument einstellen und zum Spielen vorbereiten können. Wir bitten Sie, diesen Abschnitt noch vor dem Einschalten des Gerätes sorgfältig durchzulesen.

### **Netzteil**

- *1.* Das Instrument muss ausgeschaltet sein. Bevor Sie das Piano ein- /ausschalten, die Lautstärke am Instrument und an allen angeschlossenen Geräten runter drehen.
- *2.* Den AC-Adapter an den DC IN Connector an der Rücktafel anschließen.
- *3.* Das andere Adapterende in die Steckdose stecken.
- *4.* Den [POWER] Schalter drücken. Die LED-Anzeige am LCD-Display leuchtet auf, was bedeutet, dass das Gerät eingeschaltet ist.
- *5.* Zum Ausschalten des Geräts den [POWER] Schalter lang drücken.

#### *Anm.:*

- **1.** Um Energie zu sparen, wird das Gerät bei Nichtgebrauch nach 30 Minuten automatisch abgeschaltet. (Näheres siehe Abschnitt Auto Power Off).
- **2.** Aus Sicherheitsgründen wird empfohlen, das Gerät bei Nichtgebrauch oder drohendem Gewitter aus der Steckdose zu ziehen.

### **Notenständer-Installation**

Der Notenständer wird zusammen mit dem Instrument geliefert. Er lässt sich einfach durch das Einschieben in die Öffnungen im hinteren Bereich der Rücktafel befestigten.

### **Sustain Pedal anschließen**

Um den Sustain-Effekt ein-/auszuschalten, kann das optionale Pedal an den Sustain-Connector angeschlossen werden. Durch Drücken des Pedals wird ein natürlicher Sustain-Effekt beim Spielen erreicht.

### **Volume Pedal anschließen**

Mit dem optionalen Lautstärker-Controller, der an den Volume-Connector angeschlossen wird, können Sie die Lautstärke regeln.

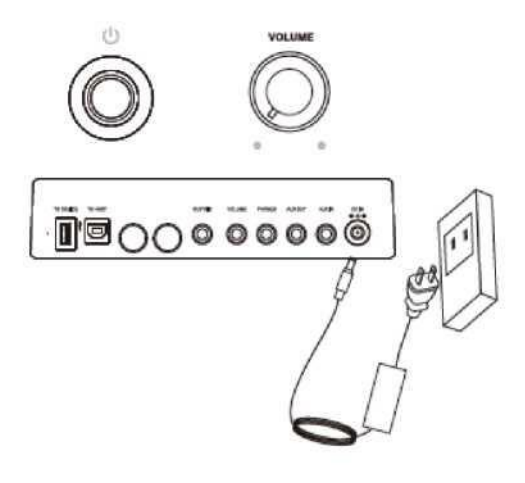

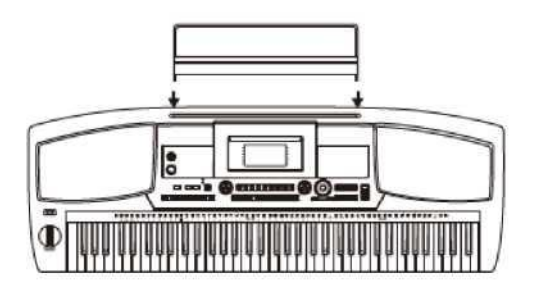

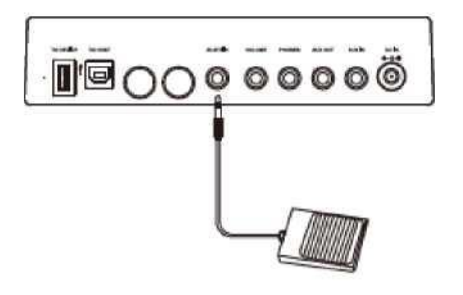

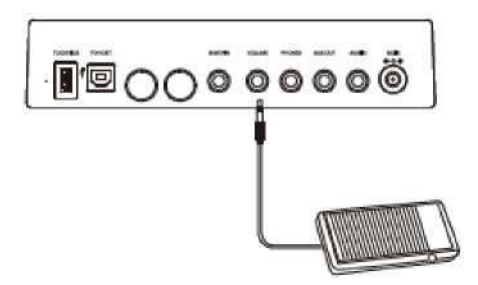

# **Anschließen**

# **Kopfhörer anschließen**

Wenn Sie in den späten Abendstunden üben oder spielen wollen, das Kabel an den PHONES-Connector anschließen. Beim Anschließen der Kopfhörer wird der interne Lautsprecher stumm geschaltet und Sie hören den Ton über den Kopfhörer.

#### *Anm.:*

Die Kopfhörer nicht über einen längeren Zeitraum mit hoher Lautstärke verwenden. Ein einmal geschädigtes Gehör regeneriert sich nicht mehr.

### **Audio-Ausrüstung anschließen**

Über den AUX OUT Connector lassen sich externe Audio-Ausrüstung, Keyboard-Combo, Stereo Soundsystem, Mix-Konsole oder eine Recorder-Konsole anschließen. Über das Audio-Kabel den AUX OUT Connector des Instrumentes mit dem INPUT Connector am externen Gerät verbinden.

#### *Anm.:*

Um eine Beschädigung der Lautsprecher zu vermeiden, sollten Sie sich zuerst vergewissern, dass die Master Lautstärke auf Minimal eingestellt ist, und erst dann das Instrument in die Steckdose stecken bzw. andere Geräte anschließen.

### **MP3/CD Player anschließen**

Der AUX IN Connector an der Rücktafel empfängt Audio-Signale aus einer externen Quelle, z. B. einem MP3 oder CD Player. Über das Audio-Kabel den AUX IN Connector des Instrumentes mit dem OUTPUT Connector am MP3/CD Player verbinden. Über das Soundsystem des Instrumentes wird die vom externen Player ausgestrahlte Musik gespielt und Sie können dazu die Begleitung spielen.

# **An PC anschließen**

Über ein Standard-USB-Kabel den USB Connector des Instrumentes mit dem USB Port im PC verbinden. Über USB können Sie Ihr Pianospiel im Computer speichern oder das Soundsystem zum Abspielen der Musik im Computer nutzen.

### **USB-Stick anschließen**

Der am Instrument angeschlossene USB-Stick dient zum Speichern der am USB-Stick erstellten Daten. Sie können von dem USB-Stick auch Dateien in das Instrument laden oder das Instrument zum Abspielen der auf dem USB-Stick gespeicherten Dateien nutzen.

#### *Anm.:*

Um Fehlermeldungen und Beschädigung des USB-Sticks zu vermeiden, den Stick während des Lade- oder Schreibevorgangs nicht herausnehmen.

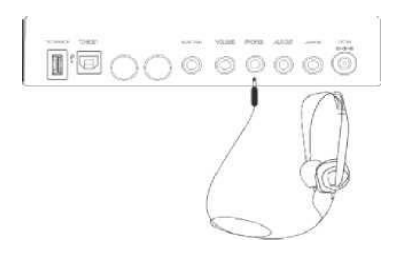

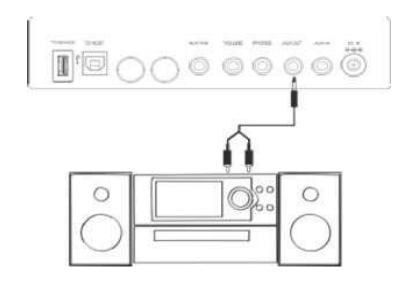

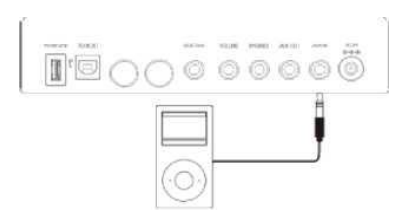

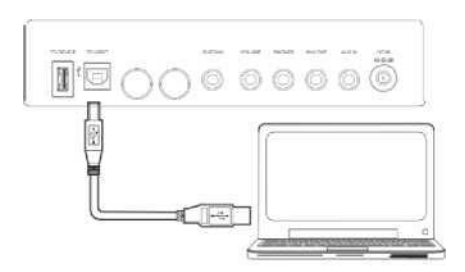

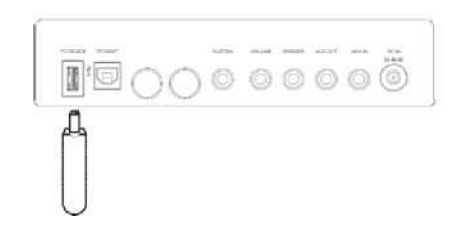

# **Demo abspielen**

Das Instrument verfügt über mehrere professionelle Demoaufnahmen. Siehe die Demo-Song-Liste.

- *1.* Durch gleichzeitiges Drücken der Tasten [STYLE] und [VOICE] wird das Abspielen eines Demos gestartet.
- *2.* Demo-Song auswählen. Mit dem Datenrad oder der Taste [+/Yes]/ [—/No] ein Demo auswählen.
- *3.* Durch Drehen des [VOLUME] Reglers nach links die Hauptlautstärke auf akzeptable Höhe einstellen.
- *4.* Erneut die Tasten [STYLE] und [VOICE] gleichzeitig drücken oder mit der Taste [START/STOP] das Abspielen stoppen und den Demo Mode beenden.

#### *Anm.:*

Im DEMO Mode funktionieren nur folgende Tasten: START/STOP, TEMPO+, TEMPO-, +/YES, -/NO, VOLUME, POWER ON/OFF.

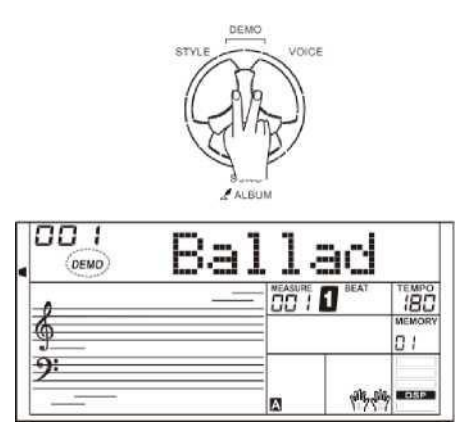

# **Spielen von Klängen**

Die Klangbank des Instrumentes ist bemerkenswert realistisch. Schauen Sie in den Voice-List.

# **Spielen von Klängen**

- *1.* Die Taste [VOICE] drücken. Nach Öffnen des VOICE Mode erscheinen auf dem LCD-Display VOICE R1, Nummer und Name des aktuellen Klangs.
- *2.* Klang auswählen.

Mit dem Datenrad oder den Tasten [+/YES]/ [-/NO] den Klang auswählen, den Sie spielen wollen. Zur Auswahl des Preset Sounds kann auch die Voice Select Taste verwendet werden.

*3.* Spielen mit Klang. Mit dem gewählten Klang wird das Keyboard gespielt.

#### *Anm.:*

Jede Voice Select Taste verfügt über zwei Preset Sounds. Durch wiederholtes Drücken der Taste wird zwischen dem oberen und dem unteren Preset Sound umgeschaltet.

Wenn Sie bei der Klang-Auswahl den oberen Klang mit der Voice Taste vorgewählt haben, können Sie durch Drücken der nächsten Taste einen anderen oberen Klang direkt auswählen. Genauso wenn Sie den unteren Klang vorgewählt haben gilt, dass Sie durch Drücken der nächsten Taste einen anderen unteren Klang direkt auswählen können.

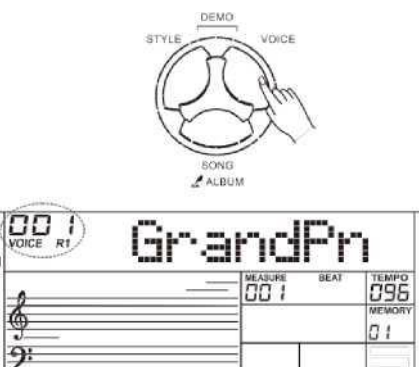

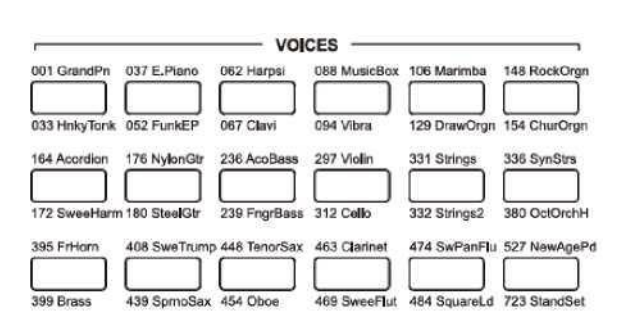

# **Spielen von Klängen**

# **Spielen von zwei Klängen gleichzeitig**

- *1.* Die Taste [DUAL] drücken. Dadurch wird die Dual-Funktion aktiviert. Auf dem Display erscheint "VOICE R2" und "DUAL". Das LCD-Display zeigt die aktuelle Nummer und den Namen des Dualklangs an.
- *2.* Klangauswahl für VOICE R2. Mit dem Datenrad, den Tasten [+/YES]/ [-/NO] oder den Tasten Voice Select den Dualklang auswählen.
- *3.* Spielen mit eingestellten Klängen. Sie Spielen auf dem Keyboard und hören beide Klänge in Schichten, als ob zwei verschiedene Instrumente gleichzeitig spielen würden.

#### *Anm.:*

Bei geteilter Tastatur ist der geschichtete Dualklang nur in der rechten Sektion verfügbar.

# **Spielen von verschiedenen Klängen mit jeder Hand**

*1.* Die Taste [LOWER] drücken.

Dadurch wird die Lower-Funktion aktiviert. Die Tastatur wird in linken und rechten Bereich geteilt, jeweils mit einem anderen Klang. Auf dem Display erscheint "VOICE L" und "LOWER". Das LCD-Display zeigt die aktuelle Nummer und den Namen des Lower-Klangs an.

- *2.* Klangauswahl für VOICE L. Mit dem Datenrad oder der Taste [+/Yes]/ [—/No] einen Lower-Klang auswählen.
- *3.* Spielen mit eingestellten Klängen. Sie spielen auf der Tastatur mit beiden Händen und hören beide verschiedene Klänge.

#### **Split Point (Trennpunkt)**

Die Taste, an der sich die Tastatur in die Bereiche für die linke Hand und die rechte Hand aufteilt, wird "Trennpunkt" genannt. Der Standard-Trennpunkt ist F#3, kann jedoch an jeder anderen beliebigen Taste eingestellt werden. Näheres siehe Sonstige Funktionen.

# **Empfindlichkeit**

Das Keyboard reagiert auf die Spieldynamik, daher können Sie hier genauso wie auf einem akustischen Instrument durch die Anschlagstärke Ihrem Spiel Ausdruck verleihen.

- *1.* Die Taste [TOUCH] drücken. Auf dem LCD-Display erscheint die aktuelle Stufe der Tastempfindlichkeit.
- *2.* Mit dem Datenrad, der Taste [+/YES], [-/NO] oder [TOUCH] lässt sich das Touch Response Level ändern. Ist der Wert auf OFF eingestellt, zeigt die Tastatur keine Touch-Reaktion.

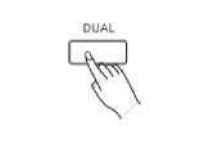

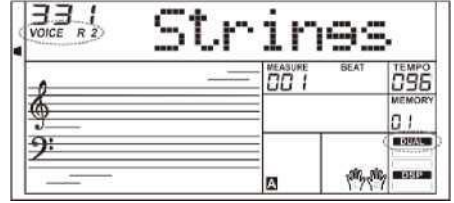

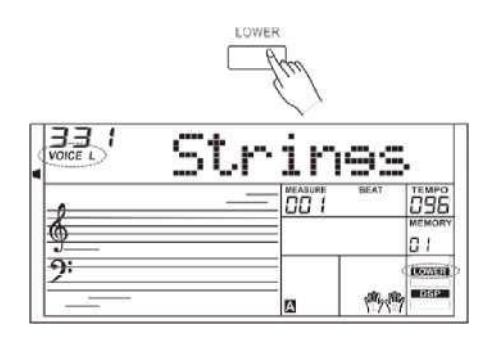

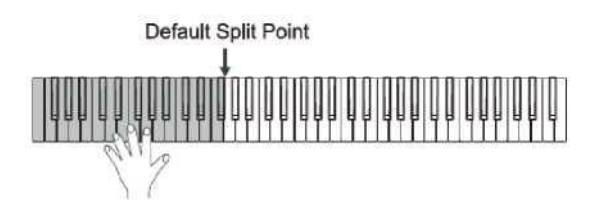

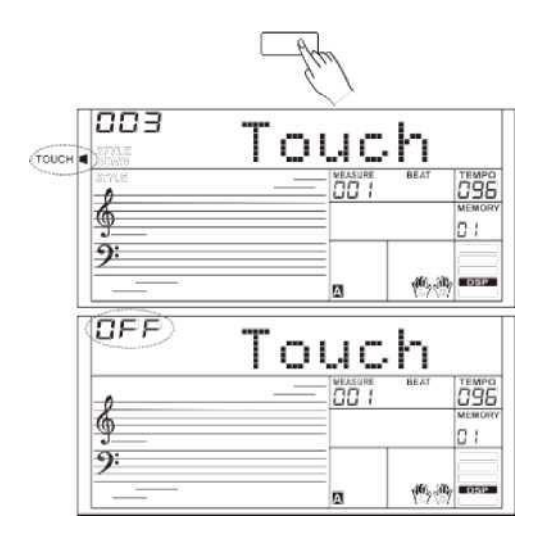

# **Sustain**

- 1. Nach der Sustain-Aktivierung erscheint auf dem Display "SUSTAIN" und alle gespielten Noten werden verlängert.
- *2.* Durch Drücken der Taste [SUSTAIN] wird der SUSTAIN-Effekt ein- /ausgeschaltet.

#### *Anm.:*

Mit dem Sustain Pedal kann ein viel stärkerer und natürlicherer Sustain-Effekt erzeugt werden als mit der Taste [SUSTAIN].

# **Portamento**

Durch Halten der Taste [PORTAMENTO] während des Spielens wird auf die gespielten Noten der Portamento Effekt angewendet.

Durch Loslassen der Taste [PORTAMENTO] wird der Portamento Mode beendet.

# **Pitch Bend**

Mit dem Pitch Bend Rad wird die Tonhöhe während des Spiels nach oben oder nach unten variiert. Das Pitch Bend Rad wird automatisch zentriert und kehrt nach dem Loslassen automatisch auf die normale Höhe zurück.

Durch Drehen des Rads nach rechts oder links wird Ihrem Spiel der Pitch Bend Effekt zugeschaltet. Beim Drehen nach rechts wird die Tonhöhe nach oben reguliert, beim Drehen nach links nach unten reguliert. Der Tonhöhen-Änderungsbereich entspricht 2 Halbtönen.

#### *Anm.:*

Mit dem Pitch Bend Rad kann der Pitch-Bend-Effekt bei Gitarre, Geige, Saxophon usw. imitiert werden, um das Instrument insgesamt lebendiger klingen zu lassen.

# **Modulation**

Durch Drehen des Rads nach oben und nach unten wird auf die gespielten Töne der Vibrato Effekt angewendet. Während der Effekt wird in Richtung Endlagen stärker wird, hat er in der Mittellage keinen Einfluss.

#### *Anm.:*

Der Modulationseffekt ist beim Spielen von Streichinstrumenten wie Gitarre oder Geige wichtig. Auch der Modulationseffekt macht den Gesamtklang deutlich realistischer.

# **Transposition**

Mit dieser Funktion kann die Tonlage am Instrument in Halbtonschritten insgesamt bis um eine Oktave nach oben oder unten versetzt werden.

- *1.* Durch Drücken der Taste [TRANSPOSE +] oder [TRANSPOSE -] kann der Transpositionswert von -12 bis +12 Halbtöne eingestellt werden.
- *2.* Durch gleichzeitiges Drücken der Tasten [TRANSPOSE +] und [TRANSPOSE -] oder [+/YES] und [-/NO] wird der Wert auf den Standardwert zurückgesetzt.

# **Octave**

Die Octave Funktion veresetzt die Tonhöhe um 2 Oktaven nach oben oder unten, bei den Klängen R1, R2 und L.

- *1.* Durch Drücken der Taste [OCTAVE +] oder [OCTAVE -] ändern Sie den Oktavenwert im Bereich von -2 bis +2.
- *2.* Durch gleichzeitiges Drücken der Tasten [OCTAVE +] und [OCTAVE -] oder [+/YES] und [-/NO] wird der Wert auf den Standardwert zurückgesetzt.

#### *Anm.:*

Bei Einstellung der Oktave werden die Noten im tiefsten und höchsten Bereich der Tastatur nicht normal klingen. Das ist so richtig.

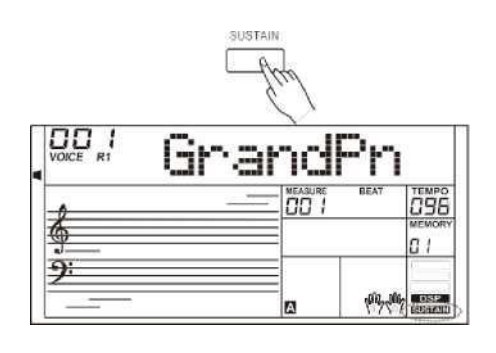

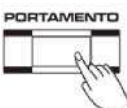

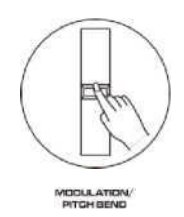

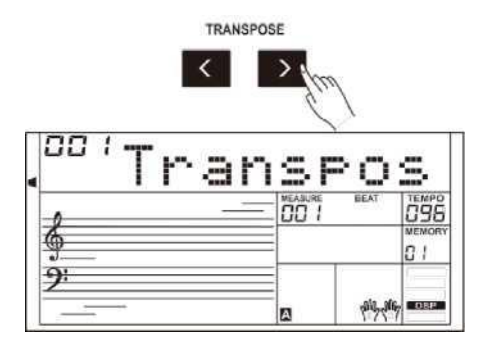

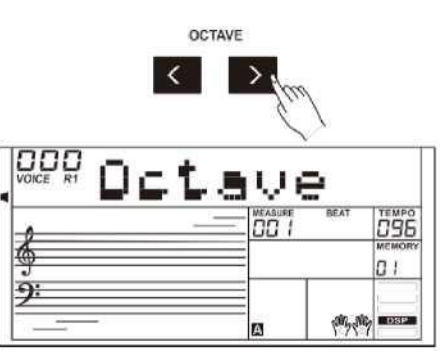

# **Spielen von Klängen**

# **Piano Mode**

Der Piano Mode ist speziell für Pianospieler ausgelegt. Er umformt den Klang und die Tastaturreaktion so, wie ein echtes akustisches Klavier reagiert.

Durch Drücken der Taste [PIANO] kopiert das Instrument den Klang eines Konzertflügels.

Alle Parameter werden für das Spielen eines Konzertflügels optimiert.

- *1.* Durch Drücken der Taste [PIANO] wird der Piano Mode gestartet oder beendet.
- *2.* Beim Starten vom Abspielen eines Styles im Piano Mode ertönt nur der rhythmischer Part.

# **Metronom**

Das Metronom bietet einen konstanten Rhythmus, der beim Üben im Preset-Tempo helfen soll.

- *1.* Durch Drücken der Taste [METRONOME] schalten Sie das Metronom ein.
- *2.* Durch erneutes Drücken der Taste [METRONOME] schalten Sie das Metronom wieder aus.
- *3.* Zur Einstellung des Rhythmus am Metronom siehe das Kapitel Sonstige Funktionen mit näheren Informationen.

#### *Anm.:*

- **1.** Beim Einschalten des Metronoms während des Abspielen eines Styles wird der Metronom-Ton nächsten ersten Takt eingeschaltet und der Rhythmus wird zu dem aktuellen Style passen.
- **2.** Das Metronom kann auch im Recording Mode eingeschaltet werden, der Metronom-Ton wird aber nicht mit aufgenommen.

# **Freesolo**

Die FreeSolo Funktion erlaubt einen besonders schnellen, genauen und drahtlosen Klangwechsel, wobei sie die Spezialeffekte eines akustischen Instrumentes getreu wiedergibt und das Spiel realistischer und dynamischer macht.

*1.* Die Freesolo-Funktion einschalten.

Durch Drücken der Taste [Freesolo] wird die Funktion aktiviert und auf dem Display erscheint "FREESOLO".

Funktion A.B.C. sowie die Funktionen Dual und Lower werden dabei automatisch deaktiviert.

- *2.* Dem Spielklang wählen. Mit dem Datenrad oder den Tasten [+/Yes]/ [-/No] den Klang für FreeSolo auswählen.
- *3.* Spielen im Freesolo Mode Im FreeSolo Mode wird der Bereich für die rechte Hand zum Spielen und der Bereich für die linke Hand für das Klangumschalten genutzt.
- Durch Halten der weißen Taste mit der linken Hand wird der erste spezielle Klang-Pattern aktiviert. Durch Loslassen der Taste wird der Basisklang wiederhergestellt.
- Durch Halten der schwarzen Taste mit der linken Hand wird der zweite spezielle Klang-Pattern aktiviert. Durch Loslassen der Taste wird der Basisklang wiederhergestellt.
- Durch Halten von zwei oder mehreren weißen Taste mit der linken Hand wird der erste spezielle Klang-Pattern aktiviert. Dieser klingt weiter, auch wenn Sie die Tasten loslassen.
- Durch Halten von zwei oder mehreren schwarzen Taste mit der linken Hand wird der zweite spezielle Klang-Pattern aktiviert. Dieser klingt weiter, auch wenn Sie die Tasten loslassen.
- *4.* Die Freesolo-Funktion ausschalten.

Durch Drücken von einer oder mehreren Voice Select Tasten oder der Taste [FreeSolo] wird der Mode deaktiviert. Die Anzeige "Freesolo" erlischt.

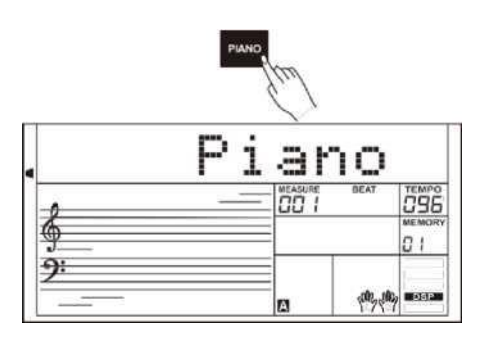

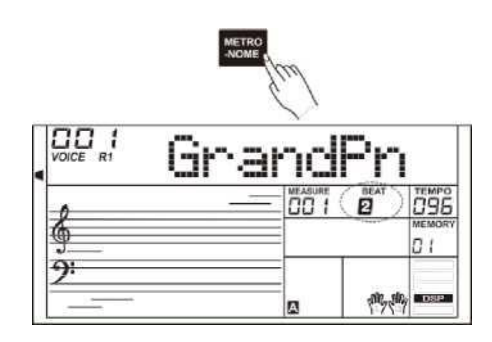

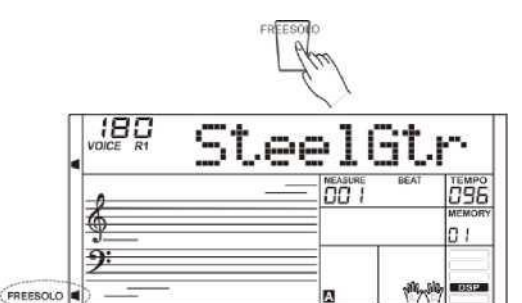

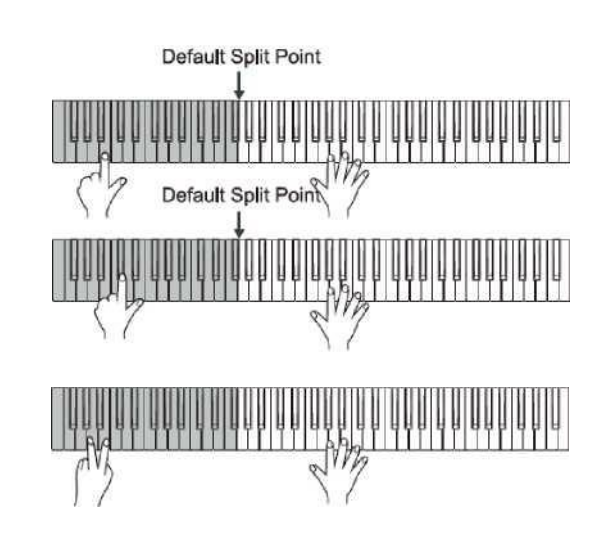

Die Begleitautomatik ersetzt die komplette Begleitband mit nur einem Fingerdruck. Alles was Sie tun müssen ist, die Akkorde mit linker Hand in dem gewählten Begleitstil zu spielen und die Begleitung wird automatisch zugeschaltet und genau den von Ihnen gespielten Akkorden folgen. Mit der Begleitautomatik können Sie als Solo-Spieler das Spielen mit einer Band oder einem Orchester genießen. Dieses Instrument bietet eine ganze Reihe von verschiedenen Styles. Näheres finden Sie im Abschnitt Style-Liste.

# **Spielen mit Begleitautomatik (nur Rhythmusspur)**

- *1.* Die Taste [STYLE] drücken. So gelangen Sie in den STYLE Mode. Auf dem Display erscheint "STYLE". Das LCD-Display zeigt die aktuelle Style-Nummer und den Style-Namen an.
- *2.* Einen Style auswählen.

Mit dem Datenrad oder den Tasten [+/Yes]/ [—/No] konkreten Style auswählen. Zur Style-Anwahl können Sie auch die Taste Style Select verwenden.

*3.* Durch Drücken der Taste [START/STOP] wird die Rhythmusspur gestartet.

#### *Anm.:*

Jede Style Select Taste verfügt über zwei Preset Styles. Durch wiederholtes Drücken der Taste wird zwischen dem oberen und dem unteren Preset Style umgeschaltet. Wenn Sie bei der Klang-Auswahl den oberen Style mit der Style Taste vorgewählt haben, können Sie durch Drücken der nächsten Taste einen anderen oberen Style direkt auswählen. Genauso wenn Sie den unteren Style vorgewählt haben gilt, dass Sie durch Drücken der nächsten Taste einen anderen unteren Style direkt auswählen können.

# **Spielen mit Begleitautomatik (alle Spuren)**

- *1.* Die Taste [STYLE] drücken.
- *2.* Einen Style auswählen.
- *3.* Durch Drücken der Taste [CHORD MODE] wird die Funktion A.B.C aktiviert. Die Tastatur wird in zwei Bereiche geteilt. Die Akkorde werden mit der linken Hand gespielt.

Durch erneutes Drücken der Taste [CHORD MODE] gelangen Sie in den Vollbereich-Modus "Full range". Die Anzeige "FULL RANGE" erscheint.

Nun können Sie Multi Finger Akkorde auf der gesamten Tastatur mit dem klassischen Fingersatz spielen.

*4.* Die Sync Start einschalten.

Drücken Sie die Taste [SYNC START] und spielen mit der linken Hand einen Akkord, um die Begleitautomatik zu aktivieren. Beim Akkordwechsel ändert sich die Begleitung entsprechend.

Alternativ können Sie mit der Taste [START/STOP] die rhythmische Begleitung aktivieren. Wenn Sie mit der linken Hand einen Akkord spielen, wird der Akkord-Part auch aktiviert.

*5.* Durch Drücken der Taste [START/STOP] wird die Begleitung deaktiviert.

### **Begleitsektionen**

Zu der Begleitung können Sie speziell erzeugte Variationsmuster hinzufügen, um Ihren Songs persönlicheren und professionellen Eindruck zu verleihen.

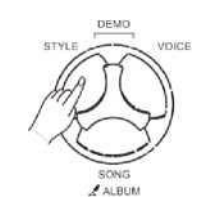

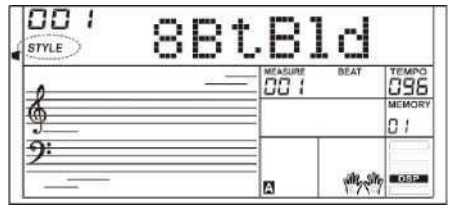

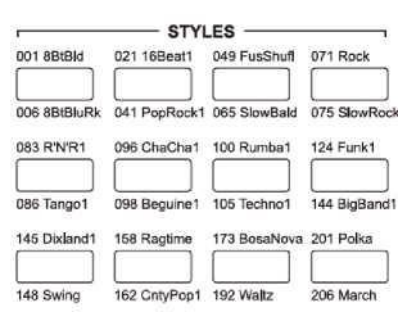

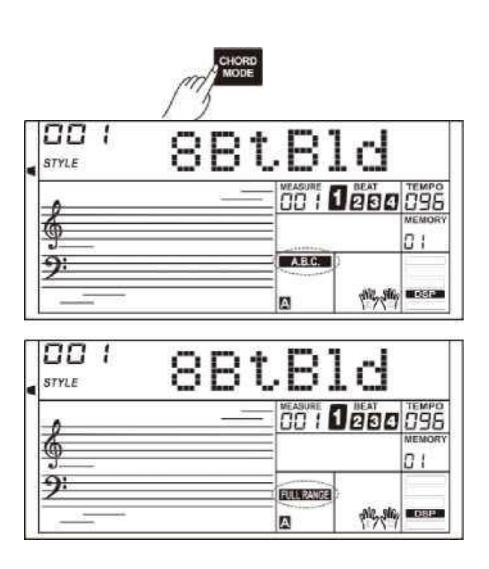

#### **INTRO-Sektion**

Das Intro ist die Eingangssektion eines Songs. Nach Ablauf vom Intro-Pattern wechselt das System automatisch in die Main-Sektion.

#### **MAIN-Sektion**

Die Main-Sektion ist das Kernstück eines Songs. Sie läuft in einer Endlosschleife, bis die Taste einer anderen Sektion gedrückt wird.

#### **FILL-IN-Sektion**

Die Auto Fill in Sektion funktioniert automatisch und fügt Ihrem Spiel einen Übergang hinzu.

Nach Ablauf vom Fill-in-Pattern wechselt die Begleitung in die Main-**Sektion** 

#### **ENDING-Sektion**

Ending (Abschluss) wird zum Abschließen eines Songs verwendet. Nach dem Ending wird das Abspielen der Begleitung gestoppt. Die Ending-Länge variiert je nach gewähltem Style.

# **Spielen mit verschiedenen Begleitsektionen**

- *1.* Die Taste [STYLE] drücken.
- *2.* Einen Style auswählen.
- *3.* A.B.C einschalten.
- *4.* SYNC START einstallten.
- *5.* Die Taste [FILL A] drücken.
- *6.* Die Taste [INTRO/ENDING] drücken. Nun blinkt auf dem LCD-Display A, der Style ist spielbereit.
- *7.* Die Begleitung startet, sobald Sie beginnen, in der Chord-Sektion zu spielen. Nach Ende von Intro 1 folgt automatisch die Sektion Main A.
- *8.* Die Taste [FILL B]/[FILL C]/[FILL D] drücken. Sobald der Übergang zu Ende gespielt hat, läuft automatisch die Sektion Main B/C/D weiter.
- *9.* Durch erneutes Drücken der Taste [INTRO/ENDING] können Sie den Abschluss in der Ending-Sektion abspielen. Nach dem Ending wird das Abspielen der Begleitung gestoppt.

#### *Anm.:*

Beim Abspielen des Styles wird beim Festhalten einer der Tasten FILL [A]- [D] der Fill-in Pattern so lange wiederholt, bis die Taste wieder losgelassen wird.

Sobald der Style stoppt, kann über die Taste [FILL A]-[FILL D] die MAIN-Sektion angewählt werden. Auf dem LCD-Display erscheint die Anzeige "A, B, C oder D".

### **Fade In/Out**

#### **Fade In**

Fängt der Style mit einer Fade in Phase an, läuft der Song langsam an und die Lautstärke wird bis auf den gewünschten Wert erhöht. Sobald der Style angehalten wird, kann mit der Taste: [FADE IN/OUT] die Fade-in Funktion eingeschaltet werden.

#### **Fade Out**

Das Anhalten des bewirkt ein langsames Ausklingen, wobei die Lautstärke bis auf Null abfällt. Während der Style gespielt wird, kann mit der Taste: [FADE IN/OUT] die Fade-out Funktion eingeschaltet werden.

#### **Fade In/Out Time**

Die Standardeinstellung der Fade-in/Fade-out Zeit beträgt 10s. Die Zeit kann im Abschnitt Sonstige Funktionen angepasst werden.

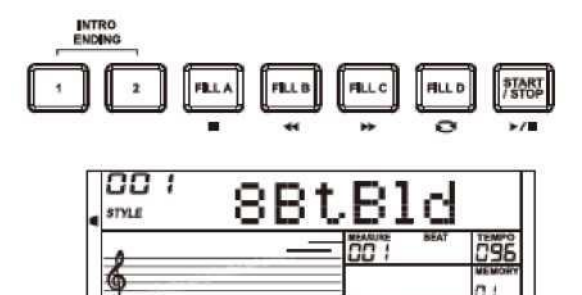

 $\overline{AB}$ 

ą

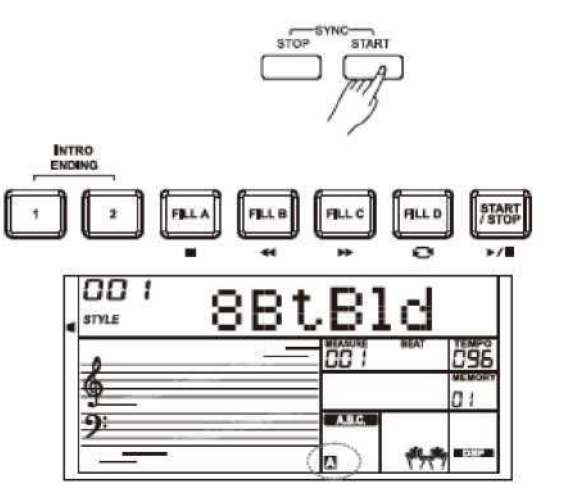

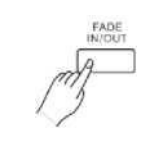

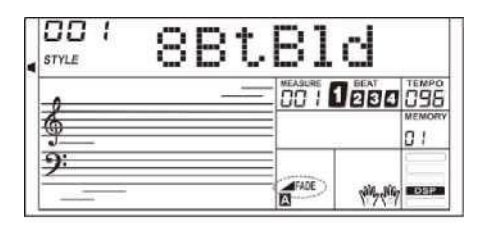

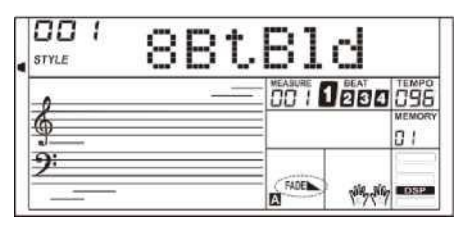

# **Begleitlautstärke**

- *1.* Durch Drücken der Taste [ACCOMP+] nebo [ACCOMP-] kann die Begleitlautstärke im Bereich von 0 bis 127 eingestellt werden.
- *2.* Durch gleichzeitiges Drücken der Tasten [ACCOMP +] und [ACCOMP-] wird die Begleitlautstärke ACCOMP ausgeschaltet.
- *3.* Durch gleichzeitiges Drücken der Tasten [ACCOMP +] und [ACCOMP-] wird die Begleitlautstärke ACCOMP wieder eingeschaltet.

### **Basisakkorde**

Ein Akkord ist in der Musik das gleichzeitige Erklingen mindestens dreier unterschiedlicher Töne, die sich harmonisch deuten lassen. Die gängigste Akkord-Art ist ein Dreiklang. Von einem Dreiklang spricht man, wenn die drei erklingenden Töne sich im Terzabstand über dem Grundton des Akkords "schichten" lassen. Die Tonstufen eines Dreiklangs sind von ganz unten nach ganz oben der Grundton, die Terz und die Quinte.

#### **Arten von Dreiklängen**

Es gibt folgende Grundarten von Dreiklängen:

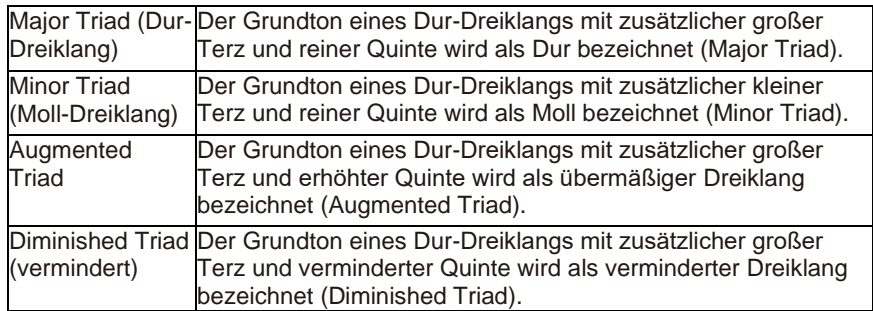

#### **Akkordumkehrungen (Chord Inversion)**

Ist der tiefste Ton eines Akkords nicht der Grundton, dann spricht man von einer Akkordumkehrung. Ist der Grundton der tiefste Ton eines Akkords, spricht man von einer Grundstellung. Ist der tiefste Ton (in der Grundtonstellung) die Terz, spricht man von der "Ersten Akkordumkehrung", bei einer Quinte spricht man dann von der "Zweiten

Akkordumkehrung". Den Dur-Dreiklang und seine Umkehrungen sehen Sie auf dem Bild rechts.

#### **Akkord-Benennung**

Die Akkord-Benennung setzt sich aus zwei Teilen zusammen: Dem Akkordgrundton und Akkord-Typ.

#### **Single Finger**

Die Single-Finger-Funktion vereinfacht das Spielen von Dur-, Sept-, Mollund verminderten Sept-Akkorden auf möglichst wenige Tasten in der Sektion Begleitautomatik.

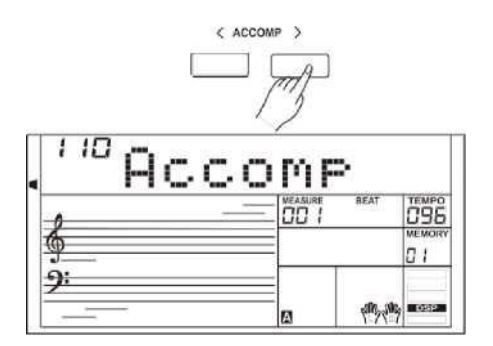

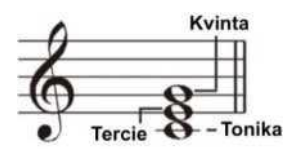

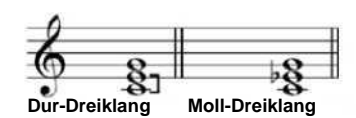

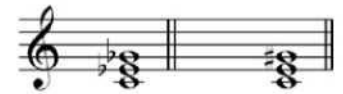

**Übermäßiger Dreiklang Verminderter Dreiklang**

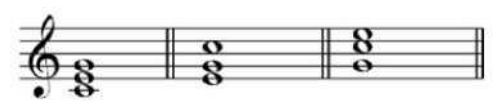

**Grundtonstellung Erste Umkehrung Zweite Umkehrung**

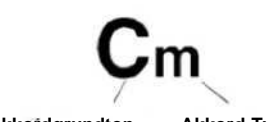

**Akkordgrundton Akkord-Typ.**

**\*Major Triad (Dur-Dreiklang)** 

Die gewünschte Taste auf der Tastatur betätigen.

#### **\*Minor Triad (Moll-Dreiklang)**

Gleichzeitig den Grundton und die nächste linke schwarze Taste betätigen.

#### **\*Septakkord**

C

Сm

C.

 $Cm$ 

Gleichzeitig den Grundton und die nächste linke weiße Taste betätigen.

#### **\*Moll-Septakkord**

Gleichzeitig den Grundton und die nächste linke schwarze und weiße Taste betätigen.

#### **Multi-Finger**

Multi-Finger ermöglicht das Spielen von Akkorden im normalen Fingersatz. Versuchen Sie die 32 Akkord-Typen zu spielen wie rechts angegeben.

#### **Full Range**

Im Full Range Mode werden im normalen Fingersatz (Multi-finger) im gesamten Tastaturbereich gespielten Akkorde identifiziert.

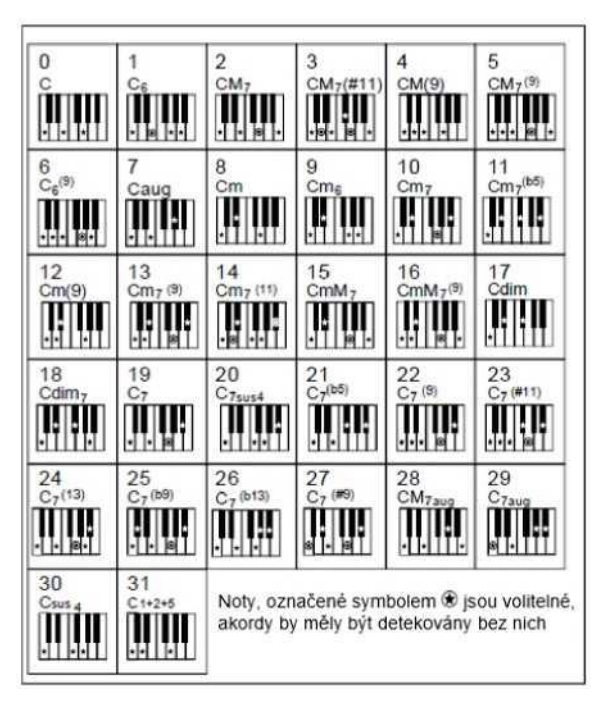

#### **Tempo**

Jeder Style ist ein Preset mit Standardtempo, das sich jedoch nach Bedarf anpassen lässt.

- *1.* Tempo-Änderung. Durch Drücken der Tasten [TEMPO+]/[TEMPO-] können Sie das Tempo anpassen. Blinkt der Tempo-Wert auf dem LCD-Display, kann er mit dem Datenrad geregelt werden.
- *2.* Um zu der Grundeinstellung zurückzukehren, die Tasten [TEMPO+] und [TEMPO-] gleichzeitig drücken.

# **One Touch Setting**

Beim aktiven One Touch Setting können mit nur einem Tastendruck direkt alle Einstellungen der Begleitautomatik aufgerufen werden, einschließlich der Auswahl von Klängen und digitalen Effekten.

- *1.* Durch Drücken der Taste [O.T.S.] wird die Funktion aktiviert. Die Anzeige "O.T.S." leuchtet auf und die Funktion A.B.C. ist eingeschaltet.
- *2.* Drücken Sie eine der Tasten [M1]-[M4]. Die aktuelle Tafel-Einstellung (einschließlich der Klänge und Effekte) entsprechend dem aktuellen Style wird sofort aufgerufen.
- *3.* Spielen Sie auf der Tastatur.

#### **Parameterliste One Touch Setting:**

Part ON/OFF (VOICER1,R2,L) Voice Number (VOICER1,R2,L) Voice Volume (VOICER1,R2,L) Voice Reverb Level (VOICER1,R2,L) Voice Chorus Level (VOICER1,R2,L)

#### *Anm.:*

Im O.T.S. Modus sind keine Speicherregister verfügbar.

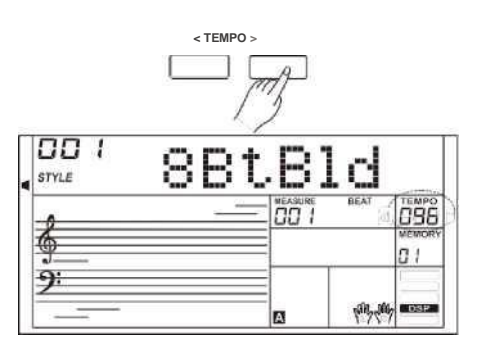

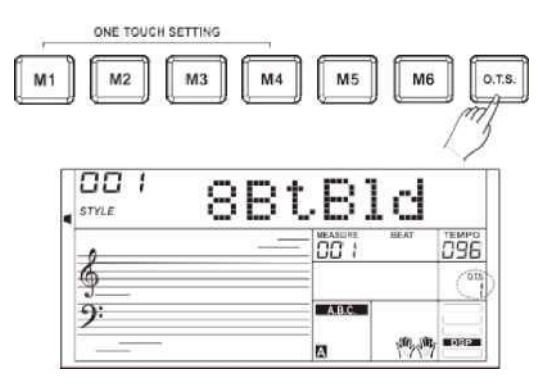

# **Harmony**

Die Harmony-Funktion fügt automatisch den Harmony-Effekt zu den gespielten Noten im Bereich der rechten Hand hinzu, was ihnen einen opulenten und harmonischen Ausdruck verleiht.

- *1.* Die Harmony-Funktion einschalten. Durch Drücken der Taste [HARMONY] wird die Harmony-Funktion aktiviert. Auf dem Display erscheint "HARMONY". Auf dem LCD-Display ist auch der aktuelle Harmonie-Typ zu sehen.
- *2.* Spielen mit dem Harmony-Effekt. Die Funktion A.B.C. aktivieren und anschließend einen Akkord im linken Bereich spielen. Sobald Sie mit der rechten Hand spielen, wird den gespielten Noten der Harmony-Effekt hinzugefügt.
- *3.* Deaktivieren der Harmony-Funktion. Durch Drücken der Taste [HARMONY] erlischt die LED-Anzeige wieder. Auf dem LCD-Display erscheint "OFF" und die LED-Anzeige "HARMONY" erlischt.
- *4.* Einstellung vom Harmonie-Typ. Der Harmonie-Typ lässt sich im Abschnitt Sonstige Funktionen einstellen.

#### *Anm.:*

Die Harmonie-Typen 1+5, Octave 1~2, Echo 1~4, Tremolo 1~4 und Trill 1~4 sind immer verfügbar, der Rest wird allerdings nicht reagieren, bis Sie die Funktion A.B.C. zuschalten und einen Akkord in der Chord-Sektion spielen.

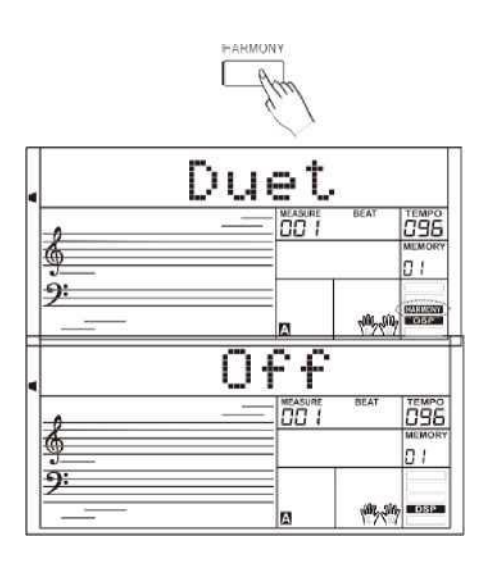

# **Performance Assistant**

Der Performance Assistant ist eine einfach anwendbare Funktion. Sie bietet eine Reihe von schönen Phrasen, um den Klang eines bekannten Instrumentes erzeugen zu können. Im Performance Assistant stehen zwei Klänge zur Auswahl: Guitar und Piano.

# **Performance Assistant starten**

- *1.* Durch Drücken der Taste [PERFORM] wird die Funktion aktiviert. Sie gelangen dadurch in den Guitar Mode und auf dem LCD-Display erscheint der Name und die Nummer des Gitarrenklangs.
- *2.* Mit dem Datenrad wid zwischen den Klängen Guitar und Piano umgeschaltet.
- 3. Der Standardrhythmus ist "4-4". Mit dem Datenrad oder den Tasten [+/YES]/ [-/NO] den Rhythmus für den jeweiligen Bereich auswählen: 2-4, 3-4, 4-4 a 6-8.
- *4.* Mit der Taste TEMPO +]/ [TEMPO -] kann der Tempo-Wert angepasst werden.

# **Guitar Mode**

#### **Guitar Key Map**

Im Guitar Mode können Sie auf dem Keyboard Gitarrenklänge erzeugen wie auf einer echten Gitarre. In diesem Mode können einige Spieltechniken wie Picking (5), zerlegte Akkorde (5), Flageolett (5) sowie das Zweifach-Ending angewendet werden.

#### **Chord part**

E1 bis H3 ist der Akkordpart-Bereich. Im Bereich der Akkord-Detektion können Akkorde gespielt werden.

#### **Sub Area 1**

C4 bis H4 (nur weiße Tasten) bis Sub Area 1. In diesem Bereich können Sie bis zu 5 Typen von zerlegten Akkorden nutzen.

#### **Sub Area 2**

C5 bis A5 (nur weiße Tasten) simulieren die 6 Saiten einer echten Gitarre. In diesem Bereich können Sie einen Solo-Part spielen.

#### **Rhythmik-Bereich**

C6 bis G6 (nur weiße Tasten) sind der Rhythmik-Bereich. In diesem Bereich stehen tolle Styles und Picking-Optionen zur Verfügung. Die Tasten A6 bis H6 dienen für den Abschluss.

#### **Positionsänderung**

Durch Drücken von C7 ändern Sie die Gitarrenposition.

# **Spielen im Guitar Mode**

#### **Spielen Sie einen Akkrod im Bereich der Akkord-Detektion.**

Auf dem LCD-Display erscheint der Akkordname und im Grundton ertönt ein Gitarrenklang.

#### **Ein zerlegter Akkord kann im Bereich Sub area 1 gespielt werden.**

Beim Chord Type auf dem Display kann durch Betätigen der weißen Taste in der Sub Area 1 die Phrase von zerlegten Akkorden aktiviert werden. Bei Betätigung anderer weißen Tasten werden andere Phrasen gespielt. Wird mit der linken Hand ein anderer Akkord gespielt, führt dies zu feinen Nuancen in den Phrasen.

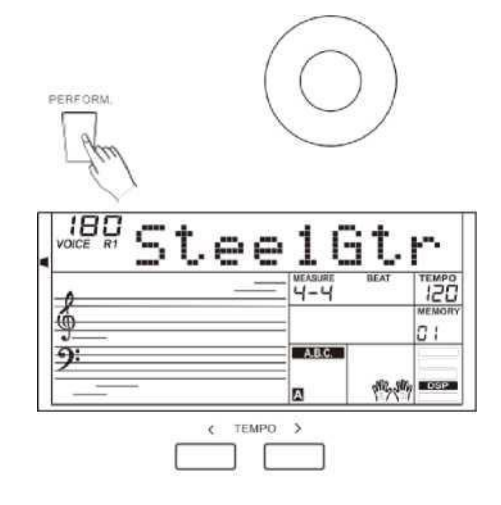

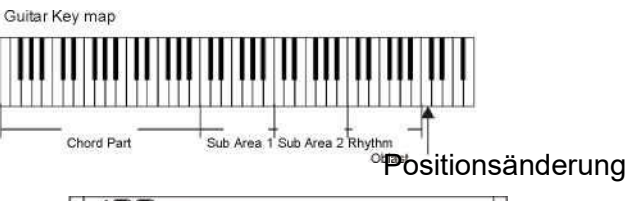

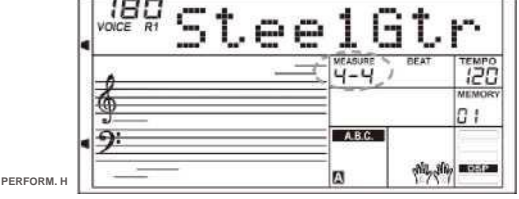

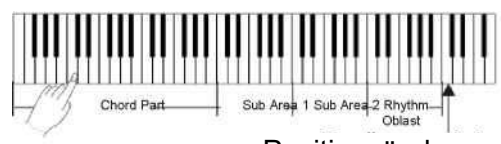

Positionsänderung

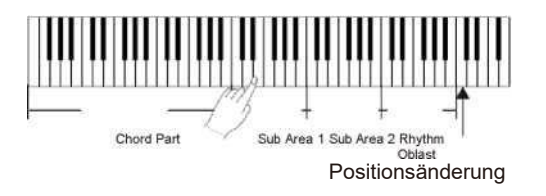

# **Performance Assistant**

#### **Im Bereich Sub area 2 lässt sich frei ein Solo-Part spielen.**

Ist auf dem Display ein Akkord-Typ angezeigt, können Sie durch Drücken der weißen Taste in der Sub Area 2 ein freies Gitarren-Solo spielen wie auf einer echten Gitarre. Versuchen Sie verschiedene Akkorde mit der linken Hand und dazu ein Solo zu spielen. Die letzte weiße Taste H5 ist ungültig.

#### **Gepickter Rhythmus wird im Rhythmikbereich gespielt.**

Beim Chord Type auf dem Display kann durch Betätigen der weißen Taste im Rhythmik-Bereich eine bezaubernde Picking-Phrase aktiviert werden. Durch Änderung des mit der linken Hand gespielten können Sie das Picking variieren.

#### **Gitarrenspiel beenden.**

Durch Drücken der Taste A6 oder H6 wird das Gitarrenspiel beendet. Nach dem Abschluss wird das Abspielen der Phrase automatisch gestoppt.

#### **Funkce Echoism (Flegeolett).**

Alle schwarzen Tasten in den Bereichen Sub Area 1, Sub Area 2 und Rhythm Area dienen zum Spielen mit dem Flageolett. Es stehen zyklisch 5 Flageolett-Pattern-Arten für das Arrangement auf C#, D#, F#, G#, A# zur Verfügung.

#### **Positionsänderung**

Durch Drücken der Taste C7 wird auf dem LCD-Display die Schaltfläche PERFORM.H hervorgehoben. Das bedeutet, dass die Gitarren-Position auf High Position geändert wurde.

Sie können auf den weißen Tasten in der Sub Area 1, Sub Area 2 und Rhythm Area spielen und sich die Phrasen anhören.

# **Piano Mode**

#### **Piano Key Map**

Der Piano Mode ermöglicht das Spielen mit einem Pianoklang wie auf einem akustischen Klavier. In diesem Mode können einige Spieltechniken wie Picking (5), zerlegte Akkorde (5) sowie das Dreifach-Ending angewendet werden. Die Piano-Tasten-Karte ist ähnlich der Gitarren-Tasten-Karte. Durch Betätigen der Tasten A6 bis C7 wird das Ending aktiviert. Alle schwarzen Tasten über C4 sind ungültig.

# **Spielen im Piano Mode**

- *1.* Piano Mode wählen. Im Performance Assistant mit dem Datenrad den Piano Mode wählen.
- *2.* Akkorde spielen im Chord-Part.
- *3.* In den Bereichen Sub Area und Rhythm Area kann mit unterschiedlichen Phrasen und Rhythmik gespielt werden.
- *4.* Durch Drücken der Taste A6 oder C7 wird das Pianospiel beendet. Nach dem Abschluss wird das Abspielen der Phrase automatisch gestoppt.

# **Performance Assistant beenden**

Sobald die Phrase stoppt, kann der Performance Assistant durch Betätigen der Tasten [VOICE], [STYLE], [SONG], [DEMO], [PERFORM.] beendet werden.

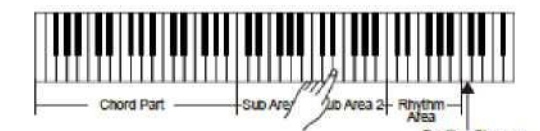

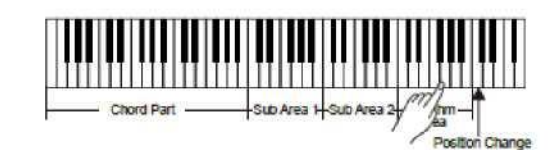

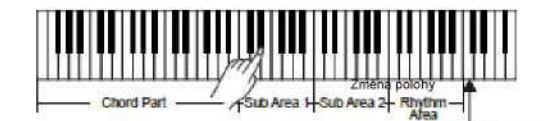

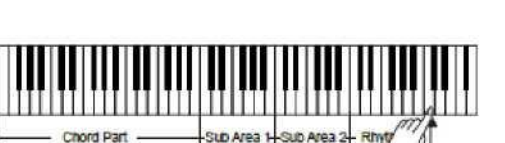

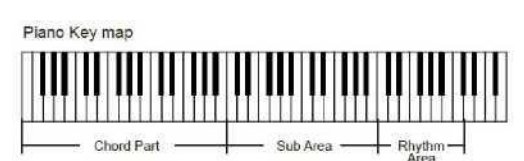

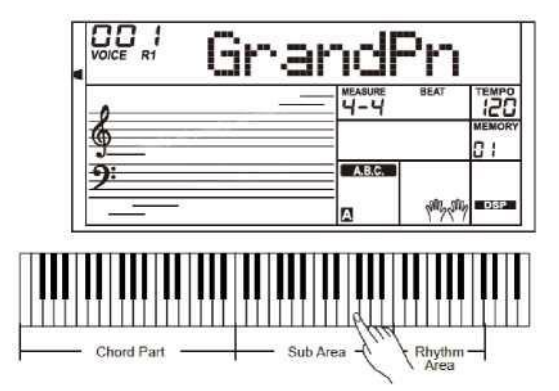

# **Synthesizer**

Die Synth-Funktion findet ihre Anwendung bei der Erzeugung eigener Klänge basierend auf vorbereiteten Klang-Samples.

### **Synth Mode starten**

Durch Drücken der Taste [SYNTH] wird die Synth-Funktion aktiviert. Die LED-Anzeige "SYNTH" leuchtet auf.

Im Synth Mode werden folgende Funktionen deaktiviert: Lower, Dual, Auto Accompaniment und Piano Mode.

### **User-Sound erzeugen**

- *1.* Durch Drücken der Taste [SYNTH] kann der User-Sound ausgewählt werden. Auf dem LCD-Display erscheint "UserV.01" und die Nummer des User-Sounds. Mit dem Datenrad die gewünschte Sound-Nummer auswählen.
- *2.* Mit der Taste [+/YES] wechseln Sie zum nächsten Menü. Danach mit dem Datenrad "Voc\_Edit" oder "Delete" wählen. Mit der Taste [+/YES] schalten Sie ins nächste Menü bzw. mit der Taste [—/NO] kehren Sie zum vorherigen Menü zurück.
- 3. Beim Anwählen von "Voc\_Edit" und Drücken der Taste [+/YES] erscheint auf dem LCD-Display "PcmVoice" und die Nummer des Klang-Sample. Mit dem Datenrad wird der Klangparameter gewählt, der dann auf dem LCD-Display als "PcmVoice", "Vib Rate, VibDepth", "VibDelay", "EnvAttac", "EnvRelea", "EnvDecay" erscheint.

Beim Anwählen des Menüs "Delete" und Drücken der Taste [+/YES], erscheint auf dem LCD-Display die Abfrage "Sure?". Mit der Taste [+/YES] können Sie den User-Sound löschen und zum vorherigen Menü zurückkehren, mit der Taste [-/NO] wird der Vorgang abgebrochen und zum vorherigen Menü zurück gewechselt. Auch mit der Taste [SYNTH] oder [-/NO] wechseln Sie zum vorherigen Menü zurück.

- *4.* Nach Auswahl des Klangparameters gelangen Sie mit der Taste [+/YES] in die Parameterwert-Einstellung. In diesem Modus blinkt der Wert auf dem LCD-Display. Mit dem Datenrad wird der Wert eingestellt und beim Spielen auf dem Keyboard kann der Klangeffekt angehört werden.
- 5. Die Taste [SYNTH] drücken, auf dem LCD-Display erscheint "Sure?". Mit der Taste [+/YES] können Sie den User-Sound speichern und zum vorherigen Menü zurückkehren, mit der Taste [-/NO] wird der Vorgang abgebrochen und ebenfalls zum vorherigen Menü zurück gewechselt.
- *6.* Mit der Taste [-/NO] können Sie jederzeit zum vorherigen Menü zurückkehren.

### **Synth Mode beenden**

Im Auswahlfenster für User-Sound wird durch Betätigen einer der folgenden Tasten die Funktion beendet: [SYNTH], [STYLE], [SONG], [DEMO].

#### *ANM.*

Die Synth-Funktion ist nicht beim Song- oder Demo-Abspielen, beim Aufnehmen oder im USB Device Mode verfügbar.

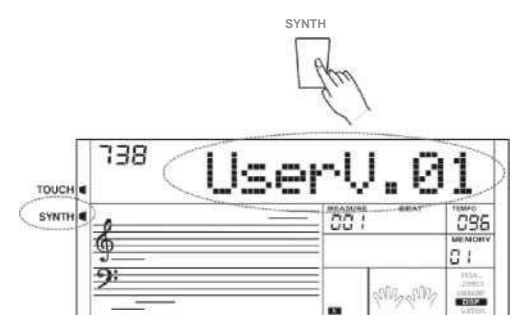

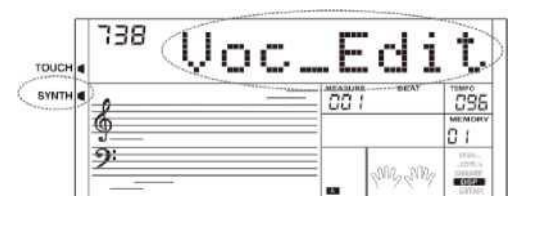

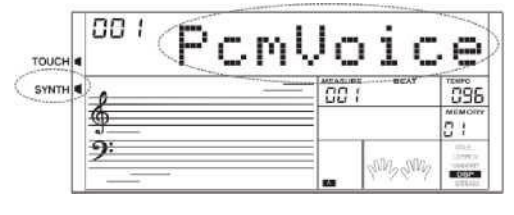

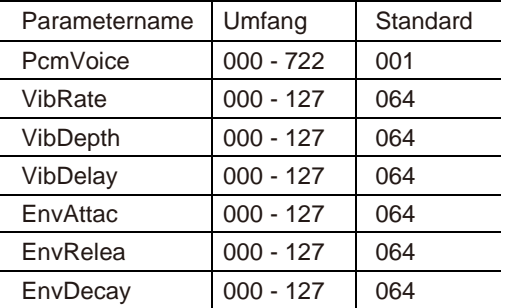

# **DSP-Effekt**

Die DSP-Effekte verleihen Ihrem Spiel auf eine ganz individuelle Art Raum und Atmosphäre. Sie können Klänge in einer konkreten realen Umgebung simulieren. Probieren Sie verschiedene Effekte aus und finden den passenden für Ihre Zwecke.

*1.* Der DSP-Effekt ist standardmäßig eingeschaltet.

*2.* Durch Drücken der Taste [DSP] wird der DSP-Effekt ein-/ausgeschaltet.

#### *Anm.*

Beim Ein-/Ausschalten des DSP-Effekts beim Abspielen von Styles oder Songs kann es zu einer kurzen Unterbrechung kommen.

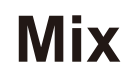

Mit der Mixer-Funktion kann einzeln die Lautstärke jeder Spur eingestellt werden, wobei alle Lautstärken entsprechend ausbalanciert bleiben.

- *1.* Durch Drücken von [MIXER +]/[MIXER -] gelangen Sie in das Mixer Menü. Das LCD-Display zeigt den aktuellen Parameter an.
- *2.* Durch Drücken der Taste [MIXER +]/[MIXER -] einen Parameter auswählen. Danach mit dem Datenrad oder den Tasten [+/YES]/ [-/NO] die Lautstärke der aktuellen Position einstellen. Durch gleichzeitiges Drücken der Tasten [+/YES] und [-/NO] wird zwischen der Standardlautstärke und dem Verstummen lassen umgeschaltet.

# **Pedalfunktion**

# **Volume Pedal**

Durch Drücken des Volume Pedals wird die Tonlautstärke eingestellt.

# **Sustain Pedal (programmierbar)**

Dem Sustain Pedal können auch weitere Pedal-Funktionen zugeordnet werden. Siehe Kapitel Sonstige Funktionen.

- *1.* Sustain Pedal Ist dem Pedal der Parameter "Ped Sust" zugeordnet, das Sustain Pedal drücken, um alle auf dem Keyboard gespielten Noten zu verlängern.
- *2.* Soft Pedal

Ist dem Pedal der Parameter "Ped Soft" zugeordnet, erklingen die auf dem Keyboard gespielten Noten weicher.

*3.* Start/Stop Pedal

Ist dem Pedal der Parameter "Ped St/T" zugeordnet, können Sie das Pedal zum Starten/Stoppen der Begleitung nutzen.

*4.* Memory Pedal

Ist dem Pedal der Dienst "Ped Mem" zugeordnet, können mit der Betätigung des Pedals Speicher aufgerufen und zwischen ihnen umgeschaltet werden.

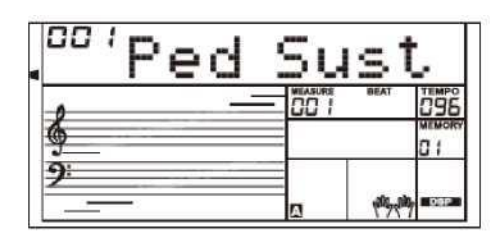

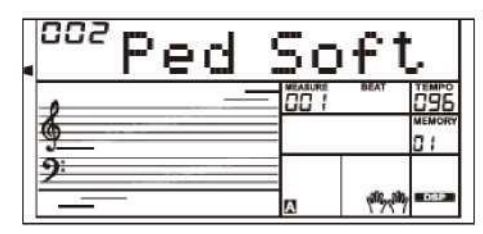

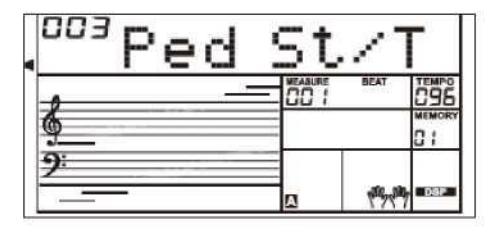

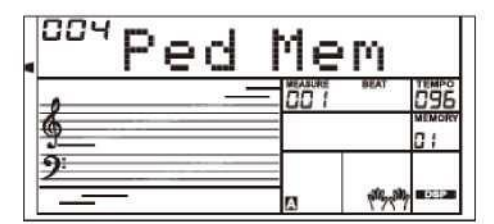

# **Album**

Die Album-Funktion erlaubt das Üben eines Songs mit Preset Style, Tempo und Klang. Das Instrument ist mit verschiedenen Song-Alben ausgestattet. Schauen Sie in den Album List.

- *1.* Halten Sie für 2 sec. die Taste [SONG/ALBUM] fest, um die Funktion zu aktivieren. Das LCD-Display zeigt den Titel des aktuellen Albums an.
- *2.* Mit dem Datenrad oder den Tasten [+/YES]/ [-/NO] das gewünschte Song-Album auswählen. Das Instrument ruft sofort die Preset-Einstellung wie Style, Tempo und Klang des Songs auf.
- *3.* Durch erneutes Drücken der Taste [SONG/ALBUM] oder einer der Auswahltasten VOICE / STYLE Select wird die Funktion ausgeschaltet.

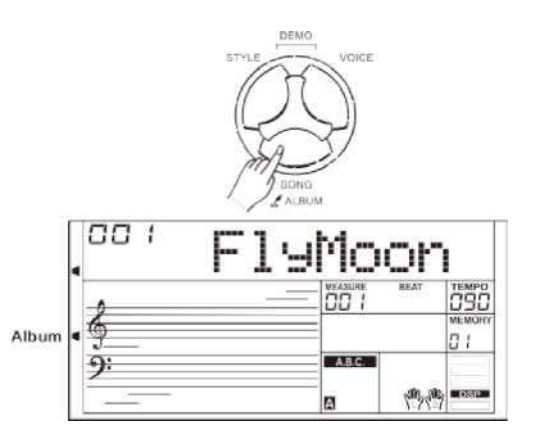

# **Sonstige Funktionen**

Durch Drücken von [FUNCTION+]/[FUNCTION-] gelangen Sie in das Funktionsmenü. Das LCD-Display zeigt den aktuellen Parameter an.

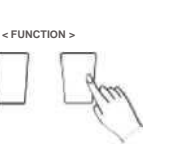

Durch wiederholtes Drücken von [FUNCTION] einen Parameter auswählen. Danach mit dem Datenrad oder den Tasten [+/YES]/ [-/NO] die Einstellungen der aktuellen Position wählen. Genaue Übersicht über die Parameter und Umfänge:

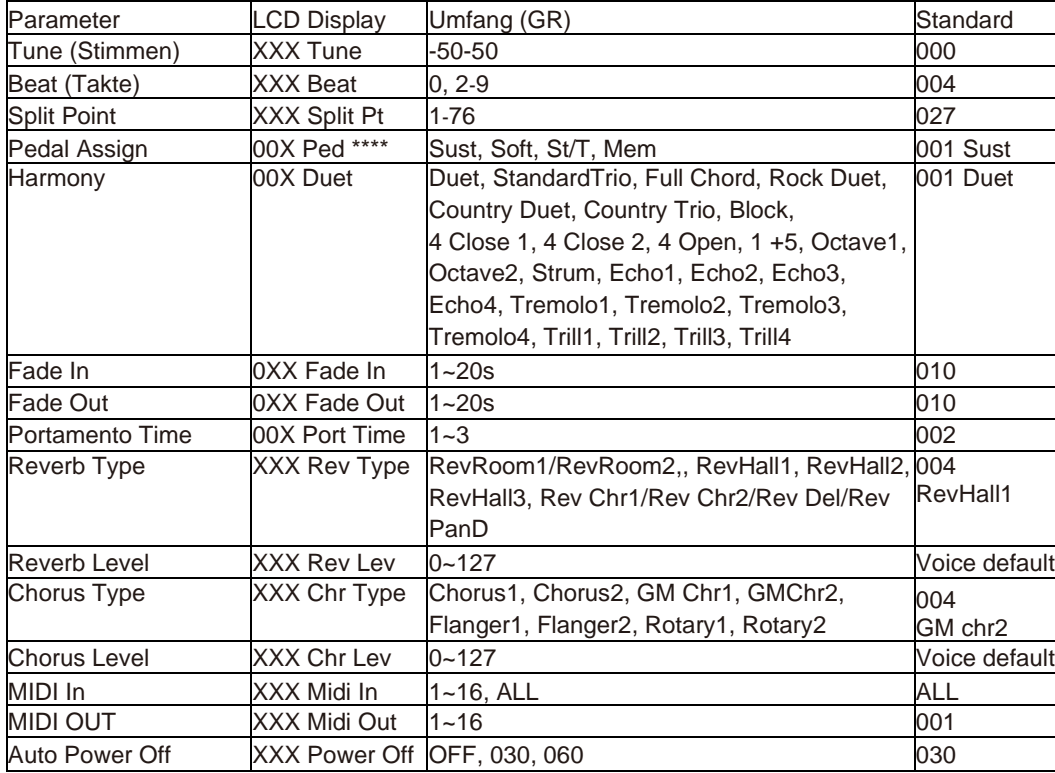

#### *Anm.:*

Wenn 5 sec. lang keine Aktion erfolgt, wird das Function Menü geschlossen.

# **Tune (Stimmen)**

**Die Tune Funktion bestimmt die Höhe der gesamten Tastatur in 1/100 Halbtonschritten**.

*1.* Durch Drücken der Taste [FUNCTION+]/[FUNCTION-] das Tune Menu anwählen. Mit Tasten [+/YES]/ [-/NO] oder Datenrad kann der Stimmwert angepasst

werden. Der Stimmbereich liegt bei -50 bis 50.

*2.* Durch gleichzeitiges Drücken der Tasten [+/YES] und [-/NO] wird das Stimmen auf Standardwert gesetzt.

# **Beat (Takte)**

Diese Funktion bestimmt den Rhythmus im Bereich von 0, 2 bis 9.

- *1.* Durch Drücken der Taste [FUNCTION+]/[FUNCTION-] das Beat Menu anwählen. Mit Tasten [+/YES]/ [-/NO] oder Datenrad kann der Rhythmus angepasst werden.
- *2.* Durch gleichzeitiges Drücken der Tasten [+/YES] und [-/NO] wird der Standard-Rhythmus zurückgesetzt.

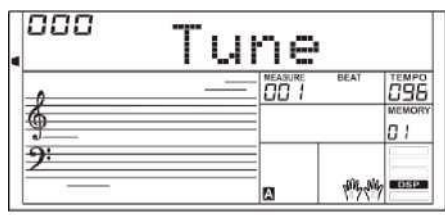

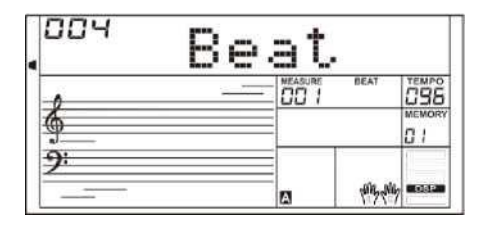

# **Sonstige Funktionen**

# **Split Point (Trennpunkt)**

Mit dieser Funktion wird der Trennpunkt bestimmt, der die ganze Tastatur in zwei Bereiche teilt.

- *1.* Durch Drücken der Taste [FUNCTION+]/[FUNCTION-] das Split Point Menu anwählen. Mit Tasten [+/YES]/ [-/NO] oder Datenrad kann der Trennpunkt angepasst werden. Durch Drücken kann der Taste auch ein Trennpunkt zugeteilt werden.
- *2.* Durch gleichzeitiges Drücken der Tasten [+/YES] und [-/NO] wird der Standard-Trennpunkt zurückgesetzt.

# **Pedal Assign**

Dem Sustain Pedal können auch weitere Pedal-Funktionen zugeordnet werden.

*1.* Durch Drücken der Taste [FUNCTION+]/[FUNCTION-] das Pedal Menu anwählen. Mit Tasten [+/YES]/ [-/NO] oder Datenrad kann die Pedal-Funktion festgelegt werden.

Das Pedal kann als Sustain Pedal, Soft Pedal, Start/Stop Pedal oder Memory Pedal eingestellt werden.

*2.* Als Standard gilt das Sustain Pedal.

#### *Anm.:*

Während des Einschaltvorgangs das Pedal nicht berühren, sonst ändert sich seine Funktion.

# **Harmony**

- *1.* Durch Drücken der Taste [FUNCTION+]/[FUNCTION-] das Harmony Menu anwählen. Das LCD-Display zeigt als Standard den Harmonie-Typ, "Duet" an.
- *2.* Mit Tasten [+/YES]/ [-/NO] oder Datenrad kann die Harmonie-Art festgelegt werden.

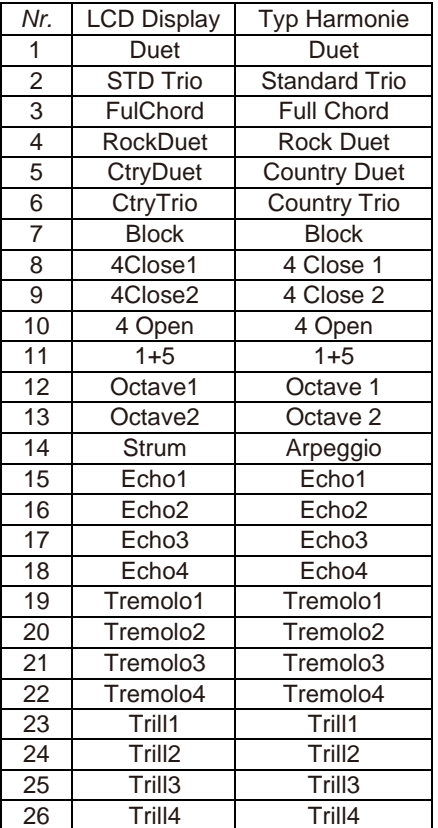

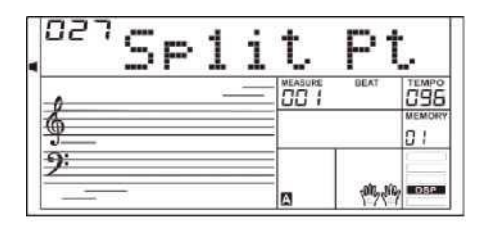

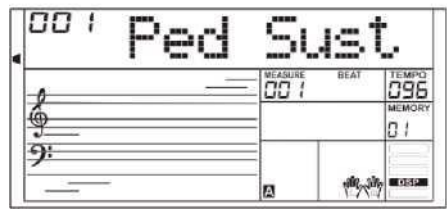

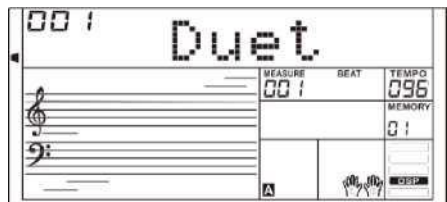

# **Sonstige Funktionen**

### **Fade In**

Durch Drücken der Taste [FUNCTION+]/[FUNCTION-] das Fade In Menu anwählen.

Mit Tasten [+/YES]/ [-/NO] oder Datenrad kann der Fade In festgelegt werden. Der Bereich liegt bei 1 bis 20 sec.

# **Fade Out**

Durch Drücken der Taste [FUNCTION+]/[FUNCTION-] das Fade Out Menu anwählen.

Mit Tasten [+/YES]/ [-/NO] oder Datenrad kann der Fade Out festgelegt werden. Der Bereich liegt bei 1 bis 20 sec.

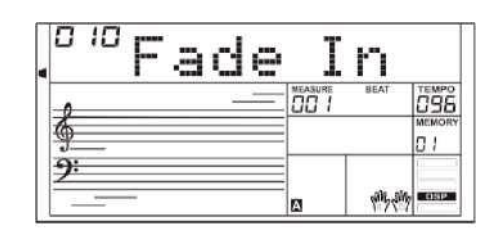

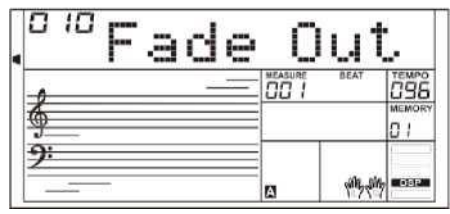

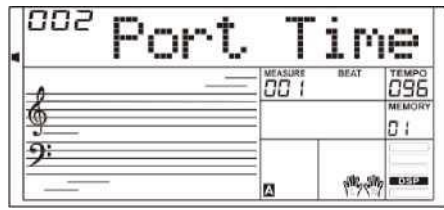

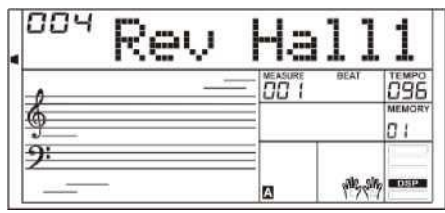

### **Portamento time**

Durch Drücken der Taste [FUNCTION+]/[FUNCTION-] das Porta Time Menu anwählen.

Mit Tasten [+/YES]/ [-/NO] oder Datenrad kann die Einstellung angepasst werden.

# **Reverb Type**

- *1.* Durch Drücken der Taste [FUNCTION+]/[FUNCTION-] das Reverb Type Menu anwählen. Auf dem LCD-Display erscheint "004 Rev Hall 1". Mit Tasten [+/YES]/ [-/NO] oder Datenrad kann der Reverb-Typ angepasst werden.
- *2.* Durch gleichzeitiges Drücken der Tasten [+/YES] a [-/NO] wird auf Standard-Reverb Type "004 Rev Hall1" zurückgesetzt. Reverb-Typen im Detail:

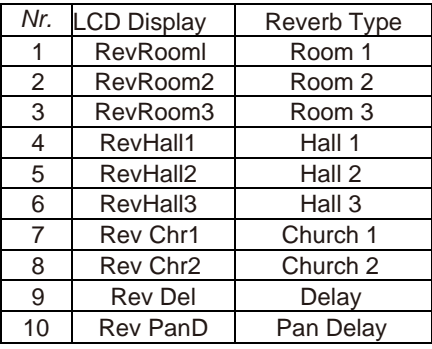

### **Reverb Level**

Durch Drücken der Taste [FUNCTION+]/[FUNCTION-] das Reverb Level Menu anwählen. Das LCD-Display zeigt "Rev Lev" an. Mit Tasten [+/YES]/ [-/NO] oder Datenrad kann das Reverb Level angepasst werden. Der Bereich liegt bei 0 bis 127.

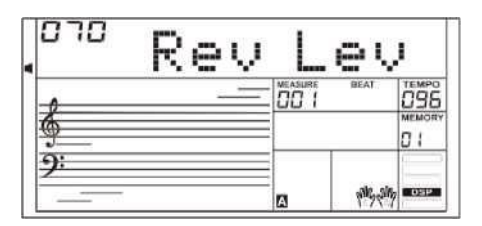

# **Chorus Type**

- *1.* Durch Drücken der Taste [FUNCTION+]/[FUNCTION-] das Chorus Type Menu anwählen. Auf dem LCD-Display erscheint "004 CM Chr2". Mit Tasten [+/YES]/ [-/NO] oder Datenrad kann der Chorus-Typ angepasst werden.
- *2.* Durch gleichzeitiges Drücken der Tasten [+/YES] a [-/NO] wird auf Chorus Type "004 Rev Chr2" zurückgesetzt.

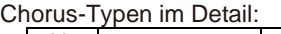

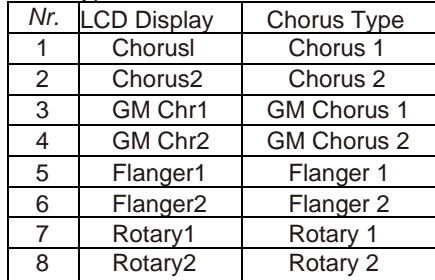

### **Chorus Level**

Durch Drücken der Taste [FUNCTION+]/[FUNCTION-] das Chorus Level Menu anwählen. Das LCD-Display zeigt "Chr Lev" an. Mit Tasten [+/YES]/ [-/NO] oder Datenrad kann das Chorus Level angepasst werden. Der Level-Bereich liegt bei 0 bis 127.

### **MIDI In**

Durch Drücken der Taste [FUNCTION+]/[FUNCTION-] das MIDI In Menu anwählen. Mit Tasten [+/YES]/ [-/NO] oder Datenrad kann der Kanal ausgewählt werden.

Die Standardeinstellung ist "ALL", Sie können auch Kanal 1~ 16 wählen.

### **MIDI Out**

Durch Drücken der Taste [FUNCTION+]/[FUNCTION-] das MIDI Out Menu anwählen.

Mit Tasten [+/YES]/ [-/NO] oder Datenrad kann der Kanal ausgewählt werden. Die Standardeinstellung ist "001", Sie können auch Kanal 2~ 16 wählen.

# **Auto Power Off**

Mit dieser Funktion wird der Zeitraum bestimmt, nach dem sich das Instrument bei Nichtgebrauch selbst abschaltet.

- *1.* Durch Drücken der Taste [FUNCTION+]/[FUNCTION-] das Power Off Menu anwählen. Mit Tasten [+/YES]/ [-/NO] oder Datenrad kann der Wert im folgenden Bereich eingestellt werden: OFF, 30, 60.
- *2.* Durch gleichzeitiges Drücken der Tasten [+/YES] und [-/NO] erfolgt Reset der Zeit: 30 min

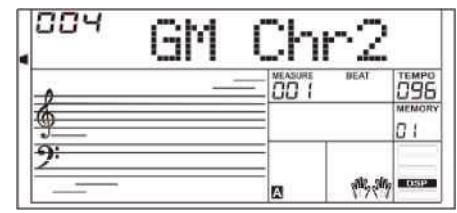

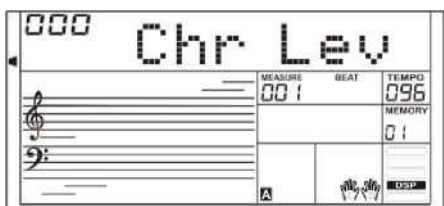

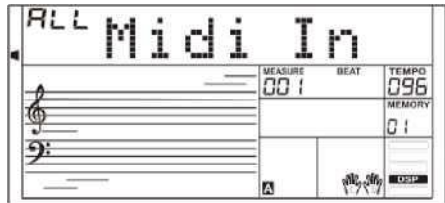

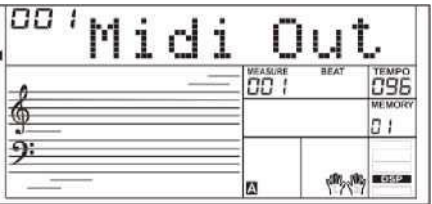

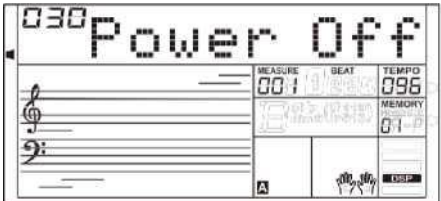

# **Register Memory**

Diese Funktion ist darauf ausgelegt, Ihr Spiel effizienter zu machen und Ihre Möglichkeiten zu erweitern. Mit Hilfe dieser Funktion können alle Tafel-Einstellungen in einem Registrierspeicher virtuell gespeichert und jederzeit aufgerufen werden.

# **Bedienpult-Einstellungen speichern**

Die Taste [STORE] festhalten und eine der Speichertasten [M1]- [M6] drücken. Dadurch wird die aktuelle Einstellung im gewählten Speicher abgelegt.

#### *Anm.:*

Bitte beachten, dass durch Speichern der neuen Einstellung die früher gespeicherten Daten ersetzt werden;

#### *Anm.:*

Um die Registrierspeicher auf die Werkseinstellungen zurückzusetzen, die Tasten [STORE] und [M1] festhalten und anschließend das Instrument einschalten. Mit diesem Vorgang wird jedoch der ganze User-Speicher gelöscht.

# **Aufrufen der gespeicherten Tafel-Einstellung**

Durch Drücken einer der Tasten [M1] - [M6] kann sofort die in diesem Speicher abgelegte Einstellung aufgerufen werden. Dadurch werden alle dazugehörigen Parameter auf der Bedientafel zurückgesetzt.

#### *Anm.:*

Die Speicherdaten können nicht aufgerufen werden, wenn die Funktion One Touch Setting aktiv ist.

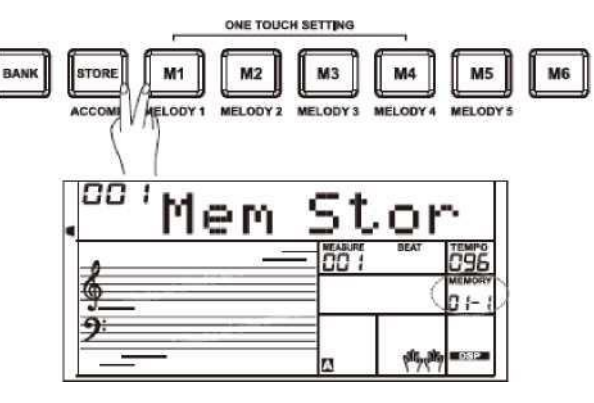

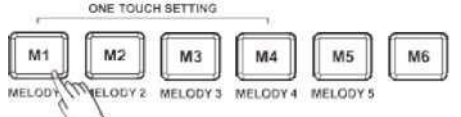

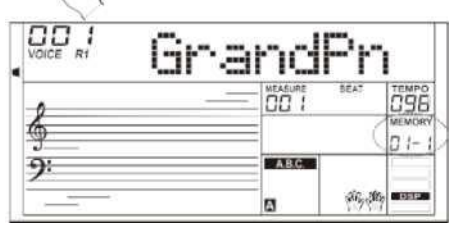

nn - 1

€

9

Mem

**STOR** ACCOMP

as<br>CC

ø

Bank

896

 $01$ 

# **Speicherbank auswählen**

1. Die Taste [BANK] drücken. Auf dem LCD-Display erscheint "Mem Bank.

*2.* Mit dem Datenrad oder den Tasten [+/YES]/ [-/NO] die Bank auswählen.

# **Accompaniment Parameter fixieren**

Bei aktivierter Freeze-Funktion werden die Begleitparameter (Style-Nummer, Sektion, Lautstärke, Tempo, Transposition, Akkord, Mix, Trennpunkt) fixiert und bleiben auch nach Aufrufen des Speichers unverändert.

Zum Ein- oder Ausschalten der Funktion die Taste [FREEZE] drücken.

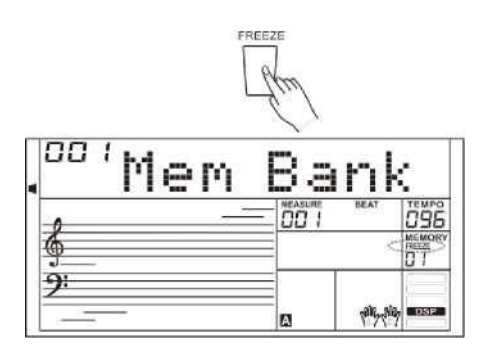

# **Songs aufnehmen**

Mit der einfachen Aufnahme-Funktion können Sie Ihr Spiel als User-Song aufnehmen. Jeder User-Song kann bis zu 6 Spuren (1 Spur ACCOMP, 5 Spur MELODY) enthalten.

Die Begleitspur und die Melodiespur können zusammen aufgenommen werden, das Aufnehmen von zwei Melodiespuren gleichzeitig ist jedoch nicht möglich. Die Begleitspur und die Melodiespur können gleichzeitig abgespielt werden. Die aufgenommenen Daten gehen beim Ausschalten des Gerätes verloren.

### **Aufnahme starten**

Bevor Sie die Aufnahme starten, muss der User-Song ausgewählt werden, in dem die Aufnahme abgelegt werden soll.

- *1.* Durch Drücken der Taste [RECORD] gelangen Sie in die User-Song-Auswahl. Auf dem LCD-Display erscheint "RecSong1". Die Taste [+/YES]/[-/NO] drücken, um den gewünschten User-Song für die Aufnahme auszuwählen.
- *2.* Durch Drücken der Taste [RECORD] gelangen Sie in den Aufnahme-Stand-by-Modus. Auf dem LCD-Display erscheint "REC" und die Zeiten beginnen zu blinken. Das Instrument wählt für die Aufnahme Ihres Spiels automatisch eine leere Melodiespur aus.
- *3.* Im Aufnahme-Stand-by-Modus können Parameter wie Klang, Style und Tempo eingestellt werden. Durch Drücken der Taste [ACCOMP] oder [MELODY 1]-[MELODY 5] kann die gewünschte Spur ausgewählt werden. Die Anzeige der gewählten Spur leuchtet auf dem Display auf.
- *4.* Die Taste [START/STOP] drücken oder auf der Tastatur spielen, um die Aufnahme zu starten. Bei angewählter Spur ACCOMP und aktivierter Funktion A.B.C. wird die Aufnahme sofort gestartet, sobald Sie einen Akkord mit der linken Hand spielen.

#### *Anm.:*

Einen Style können Sie nur in der "Accomp" Spur aufnehmen.

Diese Spur-Anzeige hat drei Zustände: Blinken, AN, AUS.

**Blinken:** Die Spur ist für die Aufnahme ausgewählt. Alle vorhandenen Daten werden gelöscht.

**AN:** die Spur enthält Daten, die beim Aufnehmen überspielt werden.

**AUS:** die Spur enthält keine Daten oder die vorhandenen Daten werden beim Aufnehmen nicht überspielt.

Im Aufnahme-Stand-by-Modus wird automatisch eine leere Spur ausgewählt mit einer Nummernfolge für das Speichern der Aufnahme. Wenn z. B. die Melodiespur 1 belegt ist, wird für die Aufnahme die Spur 2 ausgewählt. Um eine konkrete Spur zu korrigieren, die Taste der gewünschten Spur drücken und die Aufnahme starten. Die Originaldaten werden ersetzt.

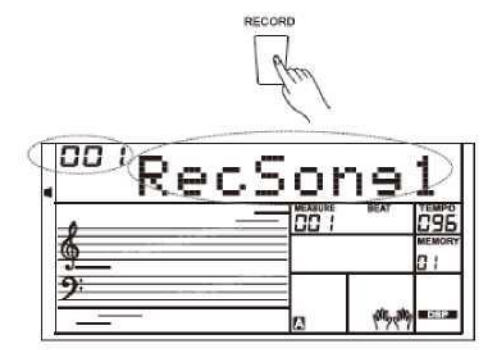

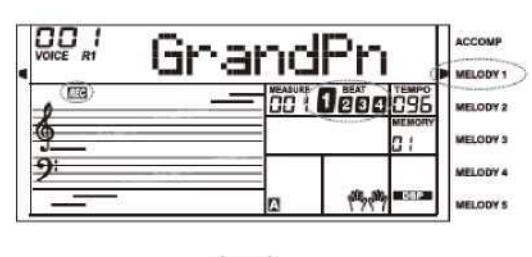

START<br>/ STOR

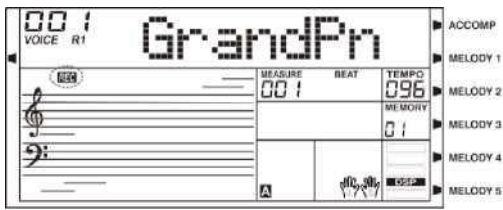

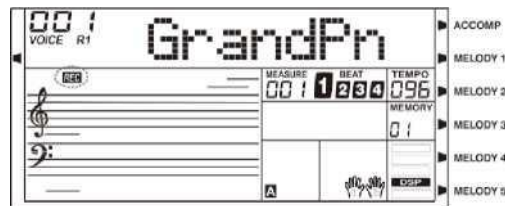

# **Songs aufnehmen**

### **Aufnahme beenden**

- *1.* Während der Aufnahme kann der Aufnahmevorgang mit der Taste [RECORD] angehalten werden.
- *2.* Wird beim Aufnehmen der Speicher voll, wird der Aufnahmevorgang angehalten, die Daten werden automatisch gespeichert und auf dem Display erscheint "Rec\_Full".
- *3.* Beim Aufnehmen von Begleitung stoppt die Aufnahme automatisch, sobald die Sektion beendet ist.

# **Aufnahme abspielen**

- *1.* Wird während der Aufnahme mit der Taste [RECORD] der Aufnahmevorgang angehalten, wechselt das System in den Song Mode und das Abspielen des aufgenommenen Songs läuft weiter in einer Schleife.
- *2.* Die Taste [SONG] drücken um in den Song-Abspielmodus zu wechseln. Das System spielt die Songs in einer großen Schleife ab. Mit dem Datenrad oder den Tasten [+/YES]/ [-/NO] den User-Song zum Abspielen auswählen.

Enthält der gewählte User-Song keine Daten, erscheint die Meldung "No File" und das Abspielen wird gestoppt. Sobald das Abspielen angehalten wird, können Sie einen User-Song wählen und anschließend mit der Taste [START/STOP] diesen User-Song wiederholt laufen lassen.

#### 00 Rec ыl 69F **JELODY 2 JELODY 3**  $\Omega$  1  $\Omega$ ELODY 4 ELODY 5

PECOPE

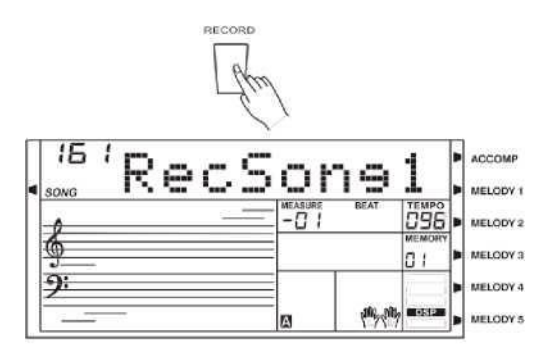

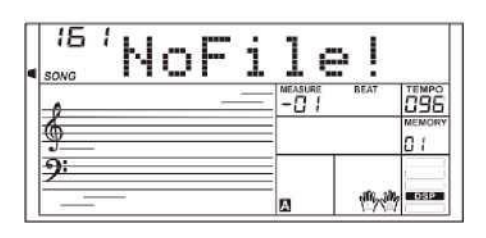

# **Aufnahme löschen**

- *1.* Durch Drücken und Festhalten der Tasten [RECORD] a [SONG] und gleichzeitiges Einschalten des Instrumentes werden alle User-Songs gelöscht.
- *2.* Im Aufnahme-Stand-by-Modus die Taste [RECORD] 2 sec. lang halten, bis auf dem LCD-Display "Delete?" erscheint. Durch Drücken der Taste [ACCOMP] oder [MELODY 1]-[MELODY 5] die Spur auswählen, die gelöscht werden soll; die Anzeige der gewählten Spur leuchtet auf. Leuchten die Anzeigen für alle Spuren, wird nach der Quittierung den ganze User-Song gelöscht.
- *3.* Die Taste [+/YES] drücken, um die gewählte Spur zu löschen, oder die Taste [-/NO] drücken, um diesen Schritt abzubrechen und in den Aufnahme-Stand-by-Modus zurückzukehren.

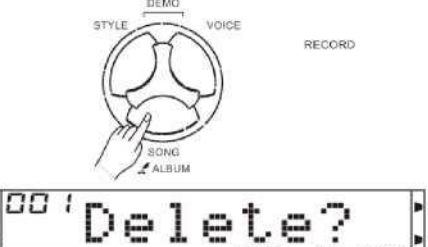

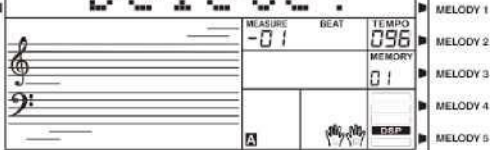

Das Instrument bietet mehrere Preset-Songs. Alle Songs können im Lesson Mode geübt werden. Schauen Sie in den Song-List.

# **Songs anhören**

- *1.* Die Taste [SONG] drücken, um in den Songs-Anhörmodus zu gelangen. Das System spielt die Songs in einer großen Schleife ab.
- *2.* Mit dem Datenrad oder den Tasten [+/YES]/ [-/NO] den Song auswählen.
- *3.* Durch Drücken der Taste [START/STOP] wird das Abspielen gestoppt. Durch erneutes Drücken der Taste wird der aktuelle Song wiederholt abgespielt.
- *4.* Sobald das Abspielen gestoppt wird, kann durch Drücken der Tasten [STYLE], [VOICE], [DUAL] oder [LOWER] der Song Mode geschlossen werden.

# **Songs bearbeiten**

*1.* Anfangstakte

Bevor das Abspielen des Songs gestartet wird, kommen Anfangstakte, spricht Takte, die mit einem Negativ-Wert abgespielt werden. Die Melodie erklingt erst dann, wenn der Takt den Wert 1 erreicht.

*2.* REW, FF und PAUSE

Während des Abspielen eines Songs: Kann mit der Taste [] der Song schnell vorgespult werden. Kann mit der Taste [] der Song zurückgespult werden (zum ersten Takt). Kann mit der Taste [ ■ ] das Abspielen des Songs angehalten und durch erneutes Drücken der Taste wieder gestartet werden.

*3.* Song wiederholen

Währen der Wiedergabe eines Songs können Sie mit der Taste [] den Anfang und das Ende der Schleifen-Sektion für den aktuellen Song einstellen.

Mit einem Tastendruck wird der Schleifenanfang eingestellt, mit einem weiteren Tastendruck dann das Schleifenende. Im Schleifen-Abspielmodus kann durch erneutes Drücken der Taste [] das Abspielen

der Schleife beendet werden.

# **Lesson Mode**

Im Lesson Mode lernen Sie einen Song durch Abspielen in konkreten Zeitabläufen und die richtigen Noten. Sie werden mit jeder Lektion besser.

- *1.* Die Taste [LESSON] drücken. Sobald der Song aufhört zu spielen gelangen Sie mit der Taste [LESSON] in den Lesson Mode.
- *2.* Wählen Sie, mit welcher Hand Sie üben wollen. Mit der Taste [L]/[R die Lektion für die linke Hand, die rechte Hand oder beide Hände auswählen. Ist kein Bereich ausgewählt, bestimmt das Instrument selbst, was die mit der rechten Hand geübt wird.

#### *Anm.:*

Das Üben mit der linken Hand kann je nach Song variieren. Hier wird der Akkord-Part für die Song-Akkorde oder beim Piano-Song die Melodie in der linken Hand. Im MIDI-Song gibt es keine spezielle Übung für die linke Hand.

Während der Lektion erscheinen auf dem LCD-Display die Notation in dem jeweiligen Schlüssel bzw. die Akkord-Noten.

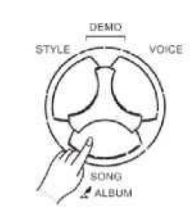

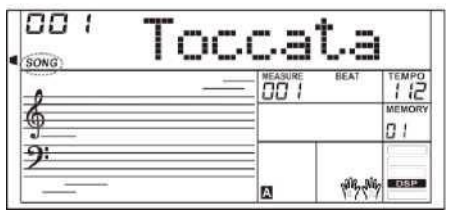

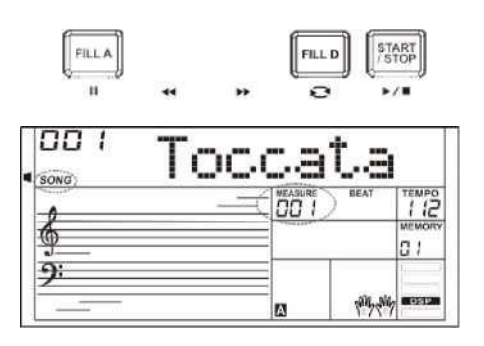

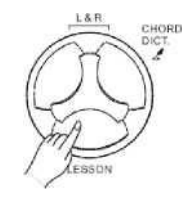

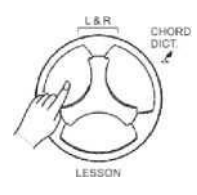

# **Song**

#### **Lektion 1 - Timing üben**

- *1.* Durch Drücken der Taste [LESSON] gelangen Sie in den Lesson Mode. Auf dem LCD-Display erscheint die Schaltfläche "LESSON 1". In der ersten Lektion ist das richtige Timing gefragt. Beim Spielen einer beliebigen Taste zum richtigen Zeitpunkt erklingt die entsprechende Note.
- *2.* Mit den Tasten [L]/[R] kann die Hand ausgewählt werden, mit der geübt werden soll.

Mit der Taste [L] wird der Part linke Hand stumm geschaltet; anschließend kann der Akkord-Part oder eine Melodie in der linken Hand geübt werden.

Mit der Taste [R] wird der Part rechte Hand stumm geschaltet; anschließend kann die Melodie in der rechten Hand geübt werden. Durch gleichzeitiges Drücken der Tasten [L] und [R] werden gleichzeitig die Parts linke und rechte Hand stumm geschaltet, so dass Sie den Akkord-Part sowie die Melodie mit beiden Händen üben können.

*3.* Mit der Taste [START/STOP] wird das Üben aktiviert.

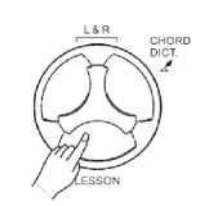

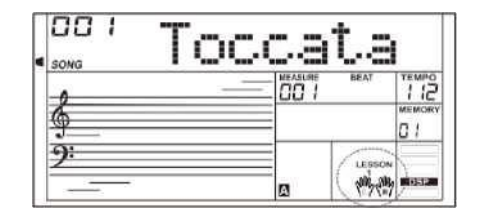

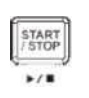

#### **Lektion 2 - Genauigkeit üben**

*1.* Durch erneutes Drücken der Taste [LESSON] gelangen Sie in den Lesson 2 Mode.

Im LESSON 2 Mode bewertet das System ausschließlich die Richtigkeit der gespielten Noten. Wir die richtige Note gespielt, läuft der Song weiter, ansonsten wird er angehalten.

*2.* Mit der Taste [START/STOP] wird das Üben aktiviert.

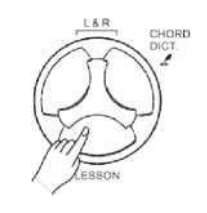

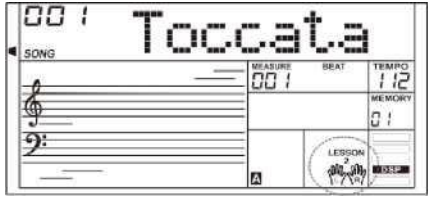

#### **Lektion 3 - Spielen**

*1.* In der Lektion 2 gelangen Sie durch Drücken der Taste [LESSON] in den Lesson 3 Mode.

Im LESSON 3 Mode wertet das System Ihre Lernerfolge bezüglich Timing und Genauigkeit aus.

*2.* Mit der Taste [START/STOP] wird das Üben aktiviert.

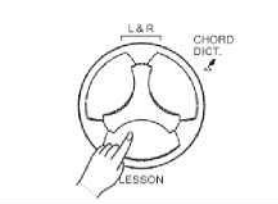

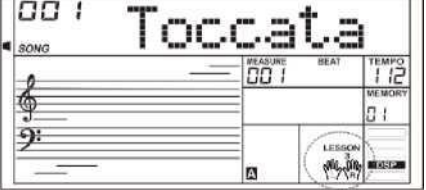

Wenn Sie den Akkordnamen kennen, aber nicht wissen, wie er gespielt wird, können Sie die Funktion Chord Dictionary nutzen.

# **DICT 1 (Chord Learning Mode)**

Die Taste [CHORD DICT.] für 2 sec. festhalten, um in den DICT 1 Mode zu gelangen.

Im DICT 1 Mode dienen die Tasten C4 der Zuordnung vom Akkordtyp, die Tasten über C6 dann der Zuordnung vom Akkordgrundton (Chord Root). Nach Bestätigung des Akkordtyps und des Grundtons (Chord Type und Chord Root) erscheint auf dem LCD- Display der Akkord mit den entsprechenden Noten. Z. B. um den Akkord CM7 zu spielen, die Taste C6 in der Sektion CHORD ROOT drücken. Der so eingestellte Akkordgrundton erscheint auf dem LCD-Display, der Ton selbst erklingt jedoch nicht.

Die mit M7 markierte Taste E4 in der Sektion CHORD TYPE drücken. Nach Bestätigung des Akkordtyps und des Grundtons (Chord Type und Chord Root) erscheint auf dem LCD- Display der Akkord mit den entsprechenden Noten. Der Akkord ertönt, sobald er mit der linken Hand richtig gespielt wird.

# **DICT 2 (Chord Testing mode)**

Durch erneutes Drücken der Taste [CHORD DICT.] gelangen Sie in den DICT 2 Mode. In diesem Modus können Sie einen Akkord-Test starten. Auf dem LCD-Display erscheint in zufälliger Reihenfolge ein Akkordname. Wird innerhalb von 3 sec. den Akkord nicht richtig gespielt, erscheinen auf dem LCD-Display die dazugehörigen Noten. Wenn Sie diese richtig spielen, wird in ein Paar Sekunden der Name eines neuen Akkords angezeigt. Im DICT 2 Mode erneut die Taste [CHORD DICT.] drücken, um das Chord Dictionary zu deaktivieren.

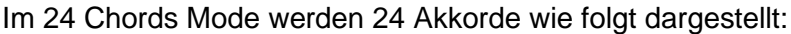

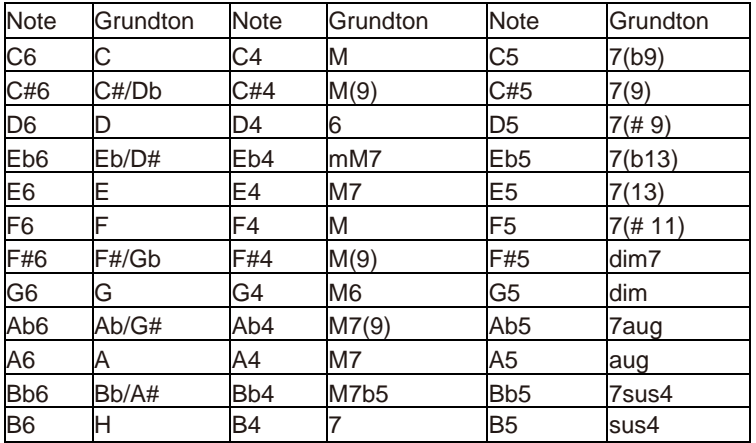

# **Akkord-Lexikon**

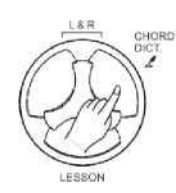

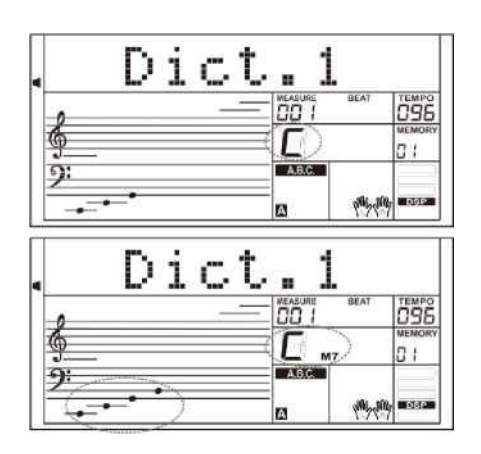

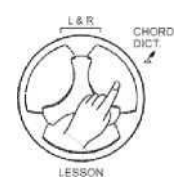

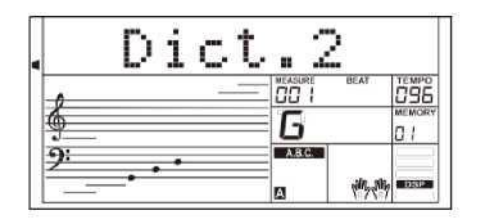

# **USB-Stick anschließen**

Das Instrument erkennt USB-Sticks von 16MB bis 32GB, in den Formaten FAT16 und FAT32. USB Partitions werden nicht unterstützt. Wir empfehlen, den USB-Stick vor der ersten Anwendung im Instrument zu formatieren. Die auf dem USB-Stick gespeicherten Sicherheitsdateien dürfen nicht bearbeitet werden.

# **Gängige Vorgänge**

- *1.* Die mit dem USB-Stick verbundenen Funktionstasten: [USB DEVICE], [+/YES], [-/NO]/ Datenrad und [START/STOP].
- *2.* Durch Drücken der Taste [USB DEVICE] gelangen Sie in den USB Device Mode, durch erneutes Drücken kann die Funktion beendet werden.
- *3.* Nach dem Anschließen des USB-Sticks an das Instrument erscheint auf dem LCD-Display "Wait...!" als Anzeige für den laufenden Initialisierungsprozess. Ist die Initialisierung erfolgreich abgelaufen, erscheint auf dem LCD-Display "Play", ansonsten "DiskErr". Ist noch kein USB-Stick angeschlossen, wird auf dem LCD-Display die Meldung "NoDisk" angezeigt.
- *4.* Im USB Device Mode kann mit dem Datenrad das Menü angewählt, mit der Taste [+/YES] zum nächsten Menü gewechselt bzw. mit der Taste [-/NO] zum vorherigen Menü zurück gewechselt werden.
- *5.* Im USB Device Mode können maximal 512 Dateien eingelesen werden. "DIR" steht für Verzeichnis/Ordner und "FILE" für Datei. Im USB Device Mode kann der Modus mit der Taste [USB DEVICE]/[STYLE]/ [SONG] oder STYLE Select beedet werden.
- *6.* Beim Abspielen einer MIDI-Datei kann durch Drücken der Taste [MIXER- ]/[MIXER-] die Lautstärke der Wiedergabe im Bereich von 0 bis 127 eingestellt werden.
- *7.* Die Lade-, Speicher- oder Löschvorgänge betreffen nur die Dateien im Ordner "MMKD".

#### *Anm.:*

Der Ordner "MMKD" wird auf dem USB-Stick gleich beim ersten Speichern von Daten automatisch erzeugt. Warten Sie bitte, bis der Prozess beendet ist.

### **Play**

- *1.* Durch Drücken der Taste [USB DEVICE] gelangen Sie in den USB Device Mode, dort mit dem Datenrad das Menü "Play" wählen.
- *2.* Die Taste [+/YES] drücken, um auf dem LCD-Display die MIDI-Dateien und Verzeichnisse im Stammverzeichnis vom USB-Stick anzeigen zu lassen.
- *3.* Wenn Sie ein Unterverzeichnis auswählen, erscheint auf dem LCD-Display sein Name und das Symbol "DIR". Durch Drücken der Taste [ENTER] gelangen Sie in das aktuelle Unterverzeichnis und können auf dem LCD-Display alle darin enthaltenen Dateien sehen.
- *4.* Wenn jedoch das Unterverzeichnis keine erkennbaren Dateien enthält, erscheint auf dem LCD-Display LCD ".." und sie können mit der Taste [+/YES] zurückkehren.
- *5.* Mit dem Datenrad eine MIDI-Datei auswählen. Mit der Taste [START/STOP] kann die Datei wiederholt abgespielt werden. Durch Drücken der Taste [+/YES] werden alle Dateien im aktuellen Verzeichnis wiederholt abgespielt. Durch erneutes Drücken der Taste [START/STOP] kann die Wiedergabe gestoppt werden, mit der Taste [EXIT] kann zum vorherigen Menü zurück gewechselt werden bzw. mit der Taste [USB DEVICE] der Modus beendet werden.

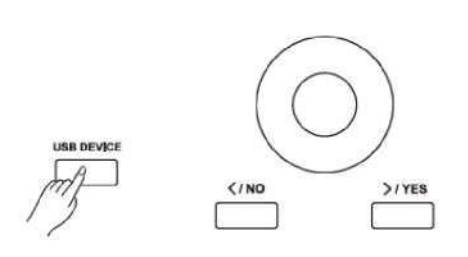

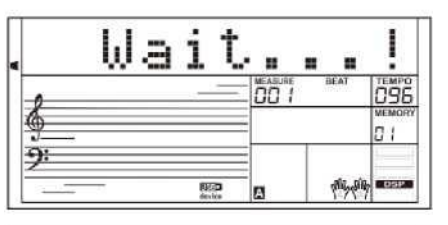

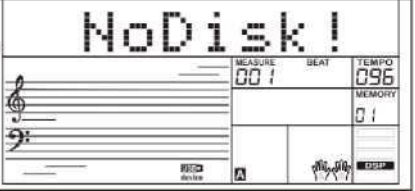

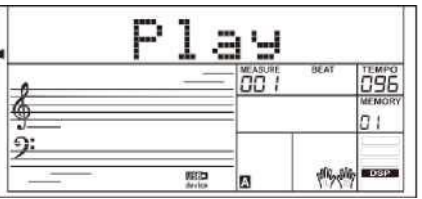

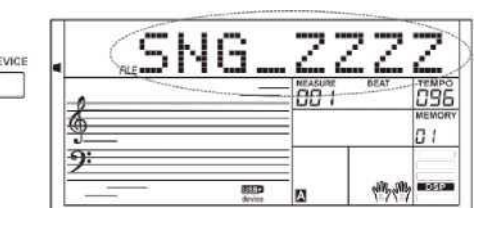

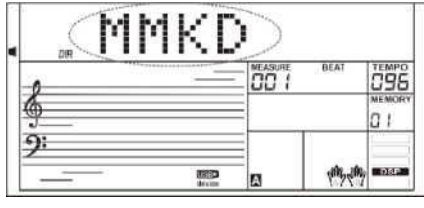

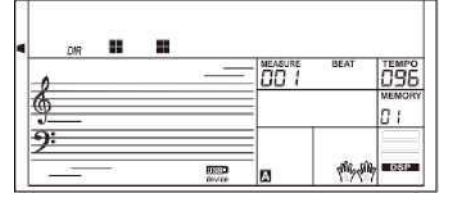

# **USB-Stick anschließen**

### **Load (Laden)**

Durch Drücken der Taste [USB DEVICE] gelangen Sie in den USB Device Mode, dort mit dem Datenrad das Menü "Load" wählen. Durch Drücken der Taste [+/YES] gelangen sie in das Untermenü mit "LoadSong", "LoadSty", "LoadMem" und "LoadVoic". Mit dem Datenrad können Sie eins davon auswählen.

#### **Load Song:**

- 1. Das Menü "LoadSong" anwählen und durch Drücken der Taste [+/YES] auf dem LCD-Display alle MIDI-Dateien (\*.mid) im Verzeichnis "MMKD\SONG\ anzeigen. Mit dem Datenrad eine der Dateien auswählen.
- *2.* Die Taste [+/ YES] drücken und anschließend mit dem Datenrad die User-Song-Nummer wählen.
- 3. Die Taste [+/YES] drücken, auf dem LCD-Display erscheint "Sure?". Nun mit der Taste [+/YES] die Datei laden oder mit der Taste [-/NO] den Vorgang abbrechen.

#### **Load Style:**

1. Das Menü "LoadSty" anwählen und die Taste [+/] drücken. Auf dem LCD-Display erscheinen alle Style-Dateien (\*. Sty) im Verzeichnis "MMKD\STYLE\".

Mit dem Datenrad eine der Dateien auswählen.

- *2.* Die Taste [+/ YES] drücken und mit dem Datenrad die User-Style-Nummer wählen.
- 3. Die Taste [+/YES] drücken, auf dem LCD-Display erscheint "Sure?". Nun mit der Taste [+/YES] die Datei laden oder mit der Taste [-/NO] den Vorgang abbrechen.

#### **Load Memory:**

- 1. Die Menü-Position "LoadMem" anwählen und die Taste [+/YES] drücken. Auf dem LCD-Display werden Speicherdateien (\*.mem) im Verzeichnis "MMKD\MEMORY\ angezeigt. Mit dem Datenrad eine der Dateien auswählen.
- **2.** Die Taste [+/YES] drücken, auf dem LCD-Display erscheint "Sure?". Nun mit der Taste [+/YES] die Datei laden oder mit der Taste [-/NO] den Vorgang abbrechen.

#### **Load Voice:**

- 1. Die Menü-Position "LoadVoic" anwählen und durch Drücken der Taste [+/YES] auf dem LCD-Display alle Stimmendateien (\*.voc) im Verzeichnis "MMKD\VOICE\ anzeigen. Mit dem Datenrad eine der Dateien auswählen.
- *2.* Die Taste [+/ YES] drücken und mit dem Datenrad die User-Sound-Nummer wählen.
- 3. Die Taste [+/YES] drücken, auf dem LCD-Display erscheint "Sure?" Nun mit der Taste [+/YES] die Datei laden oder mit der Taste [-/NO] den Vorgang abbrechen.

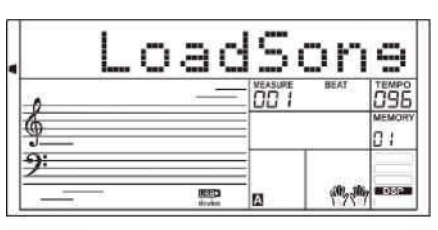

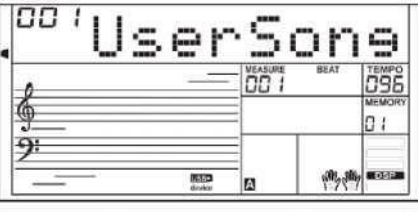

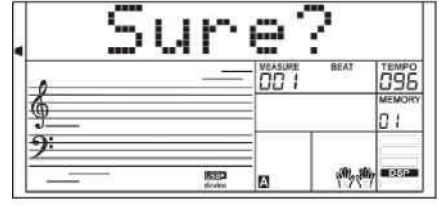

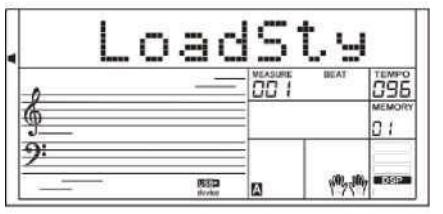

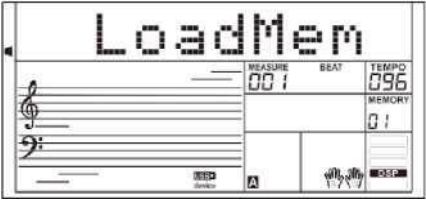

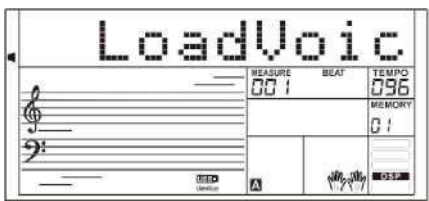

# **USB-Stick anschließen**

### **Save**

*1.* Durch Drücken der Taste [USB DEVICE] gelangen Sie in den USB Device Mode, dort mit dem Datenrad das Menü "Save" wählen. Durch Drücken der Taste [+/YES] gelangen sie in das Untermenü mit "SaveSong", "SaveSty", "SaveMem" und "SaveVoic". Mit dem Datenrad können Sie eins davon auswählen.

#### **Z. B. User-Song speichern.**

- 1. Das Untermenü "SaveSong" wählen und mit der Taste [+/YES] öffnen. Auf dem Display erscheint der Name und die Nummer des aktuellen User-Songs. Mit dem Rad einen User-Song auswählen.
- *2.* Nach Betätigen der Taste [+/YES] erscheint Aufforderung zur Eingabe des Dateinamens "SNG\_". Mit der Tastatur den 8stelligen Dateinamen eingeben. Am Ende dieses Kapitels finden Sie die Tastaturtabelle und ASCII Zeichen.
- *3.* Nach Eingabe des Dateinamens die Taste [+/YES] drücken. Auf dem LCD-Display erscheint "Sure?". Durch Drücken der Taste [+/YES] können Sie das Speichern bestätigen oder mit der Taste [- /NO] abbrechen.
- *4.* Nach Eingabe eines dem aktuellen Song entsprechenden Namens erscheint auf dem Display die Meldung "SameName". Sie müssen zum Speichern einen anderen Dateinamen definieren.

#### *Anm.:*

Um einen User-Style oder einen User-Speicher abzulegen, die oben genannten Schritte durchführen.

#### **Delete**

- *1.* Durch Drücken der Taste [USB DEVICE] gelangen Sie in den USB Device Mode, dort mit dem Datenrad das Menü "Delete" wählen. Durch Drücken der Taste [+/YES] gelangen Sie in das Subs Menü mit "UserSong", "UserSty", "UserMem" und "UserVoic". Mit dem Datenrad können Sie eins davon auswählen.
- *2.* Ein Untermenü auswählen und die Taste [+/YES] drücken. Mit dem Rad die Datei auswählen, die gelöscht werden soll.
- *3.* Nach Drücken der Taste [+/YES] erscheint auf dem Display die Abfrage "Sure?", durch erneutes Drücken der Taste [+/YES] kann die Datei gelöscht bzw. mit der Taste [-/NO] der Vorgang abgebrochen werden.

### **Format**

Durch Drücken der Taste [USB DEVICE] gelangen Sie in den USB Device Mode, dort mit dem Rad das Menü "Format" anwählen.

Die Taste [+/YES] drücken, auf dem LCD-Display erscheint "Sure?" Die Taste [+/YES] drücken, um den USB-Stick formatieren oder mit der Taste [-/NO] den Vorgang abbrechen.

Anm.: Mit der Formatierung werden alle Daten auf dem USB-Stick gelöscht!

#### **Tastatur und ASCII Tabelle mit entsprechenden Zeichen**

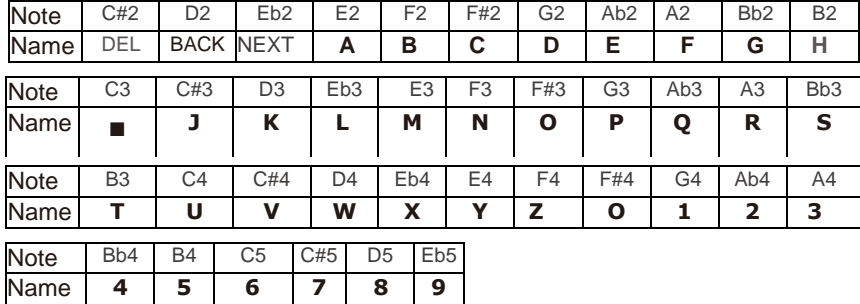

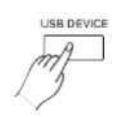

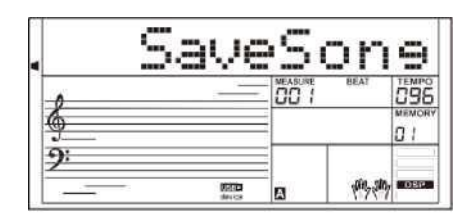

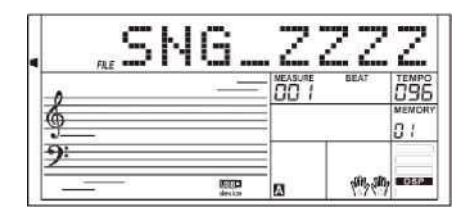

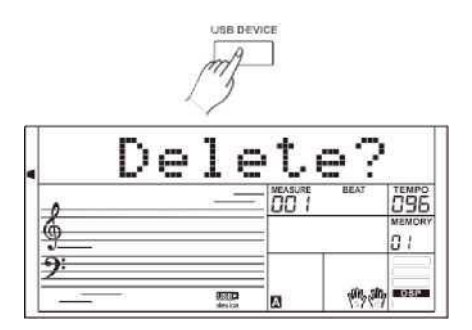

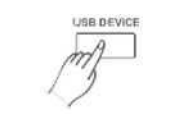

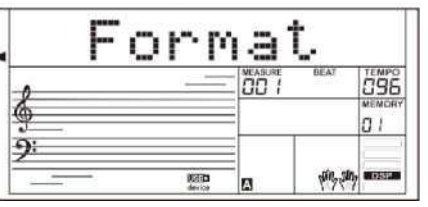

# **MIDI**

Durch die MIDI Funktionen können die Musikoptionen erweitert werden.

### **Was ist MIDI?**

- *1.* MIDI (Abkürzung für Musical Instrument Digital Interface) ermöglicht die Verbindung und gegenseitige Kommunikation von zahlreichen elektronischen Instrumenten, Computern und anderen ähnlichen Geräten. MIDI überträgt Daten zu den Tönen, der Tonhöhe und Anschlagstärke, der Anpassung von Parametern wie z. B. Lautstärke, Vibrato, Audio Panorama sowie den Befehl Program Change für die Klangänderung.
- *2.* Das Instrument kann mit Hilfe der MIDI-Befehle in Echtzeit Informationen zur Wiedergabe ausgeben und so die externen MIDI-Geräte steuern. Darüber hinaus kann es die eingehenden MIDI-Daten empfangen und dementsprechend einen Klang erzeugen.

### **Daten vom PC herunterladen**

- *1.* Das Instrument ausschalten. Über ein Standard-USB-Kabel den USB Connector des Instrumentes mit dem USB Port im PC verbinden. Danach das Instrument einschalten.
- *2.* Im Computer das Programm POOTUTE starten. Bei erfolgreicher Verbindung mit dem Computer erscheint auf dem LCD-Display am Instrument "PCLink.".
- *3.* Mit POOTUTE können beliebige User Data als Sicherheitsdaten an den Computer übermittelt oder User Data vom Computer in das Instrument geladen werden.
- *4.* Näheres siehe das beigefügte Handbuch für Ihr Software.

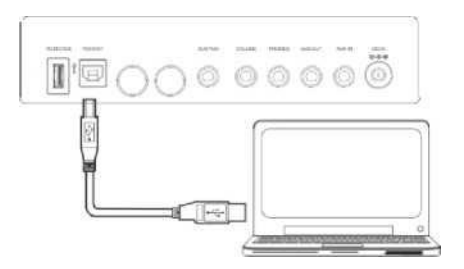

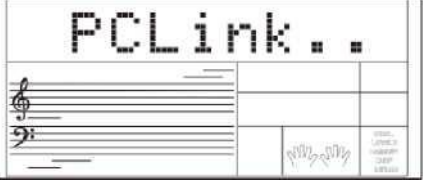

# **Probleme und Schwierigkeiten**

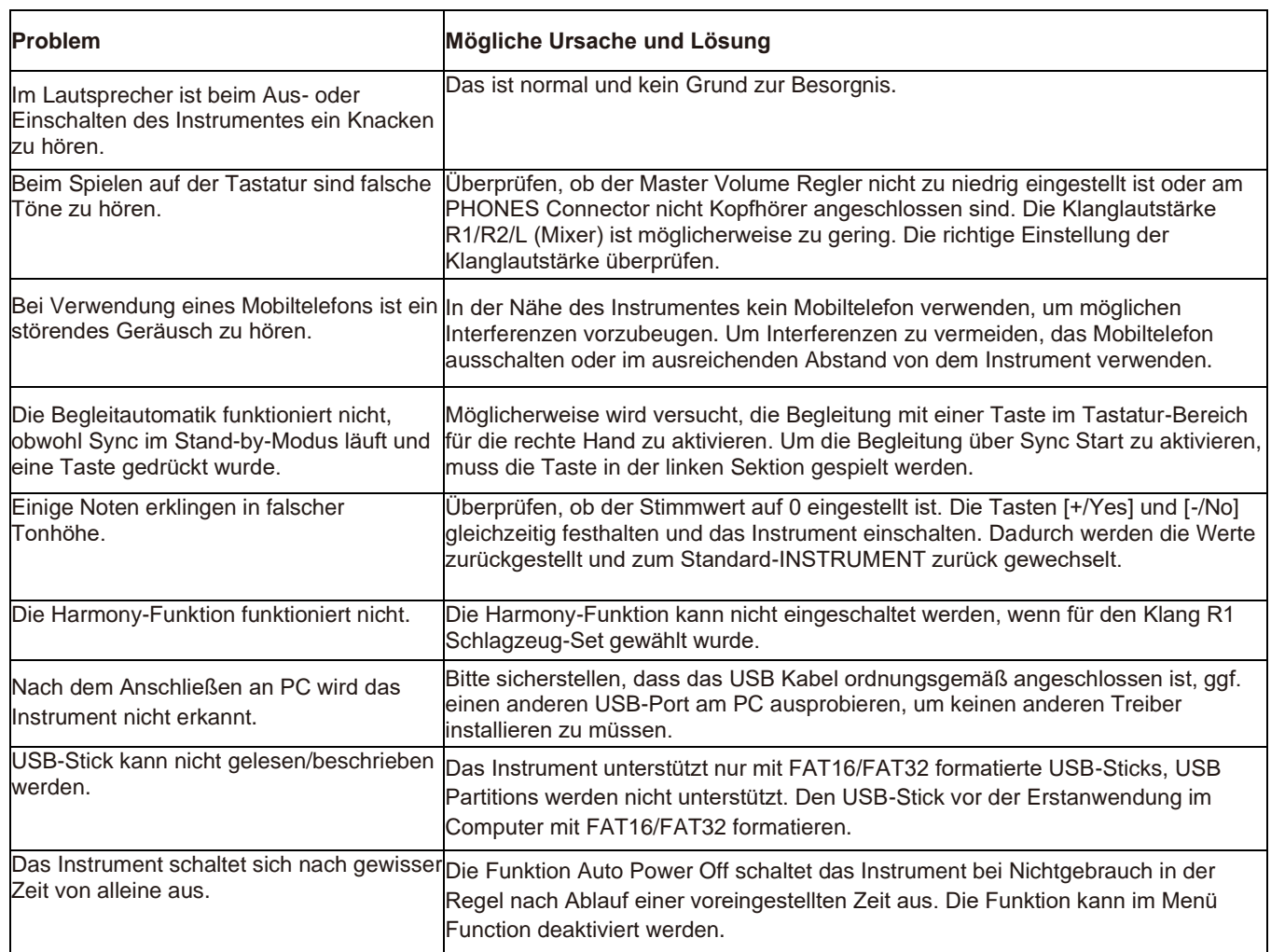

# **Spezifikation**

![](_page_38_Picture_337.jpeg)

![](_page_38_Picture_338.jpeg)

\* Optik und Spezifikationen können ohne vorherigen Hinweis geändert werden.

![](_page_39_Picture_8.jpeg)

![](_page_39_Picture_9.jpeg)

- \

![](_page_40_Picture_15.jpeg)

 $\sim$ 

![](_page_40_Picture_16.jpeg)

![](_page_41_Picture_8.jpeg)

![](_page_41_Picture_9.jpeg)

![](_page_42_Picture_11.jpeg)

![](_page_42_Picture_12.jpeg)

![](_page_43_Picture_8.jpeg)

![](_page_43_Picture_9.jpeg)

![](_page_44_Picture_10.jpeg)

![](_page_44_Picture_11.jpeg)

![](_page_45_Picture_11.jpeg)

![](_page_45_Picture_12.jpeg)

 $\overline{\phantom{a}}$ 

# Výpis stylů

![](_page_46_Picture_8.jpeg)

![](_page_46_Picture_9.jpeg)

# Výpis stylů

![](_page_47_Picture_8.jpeg)

![](_page_47_Picture_9.jpeg)

# Výpis stylů

![](_page_48_Picture_10.jpeg)

 $\overline{\phantom{0}}$ 

# Výpis songů

![](_page_49_Picture_8.jpeg)

![](_page_49_Picture_9.jpeg)

![](_page_50_Picture_10.jpeg)

 $\overline{\phantom{0}}$ 

# Výpis Demo songů

![](_page_51_Picture_7.jpeg)

# **Seznam alb**

![](_page_52_Picture_11.jpeg)

 $\sim$ 

![](_page_52_Picture_12.jpeg)

![](_page_53_Picture_26.jpeg)

# MIDI-Implementierungstabelle

When the accompaniment is started, an FAH message is transmitted. When the accompaniment is stopped, an FCH message is transmitted.

· Mode 1: OMNI ON, POLY

· Mode 2: OMNI ON MONO

• Mode 3: OMNI OFF, POLY<br>• Mode 4: OMNI OFF, MONO

x NO o YES [www.ycpiano.co.kr](http://www.ycpiano.co.kr/) [www.kurzweil.com.](http://www.kurzweil.com/) Twitter@KurzweilMusic Facebook Http://www.facebook.com/kurzweilmusicsystems

# KURZWEIL

![](_page_54_Picture_2.jpeg)

196, Bongsu-daero, Seo-gu,<br>Incheon, Korea